Západočeská univerzita v Plzni Fakulta aplikovaných věd Katedra informatiky a výpočetní techniky

# **Bakalářská práce**

# **Analýza existujících mobilních průvodců po muzeích a památkách**

Plzeň 2021 **Adéla Mikešová** 

## Podklad pro zadání BAKALÁŘSKÉ práce studenta

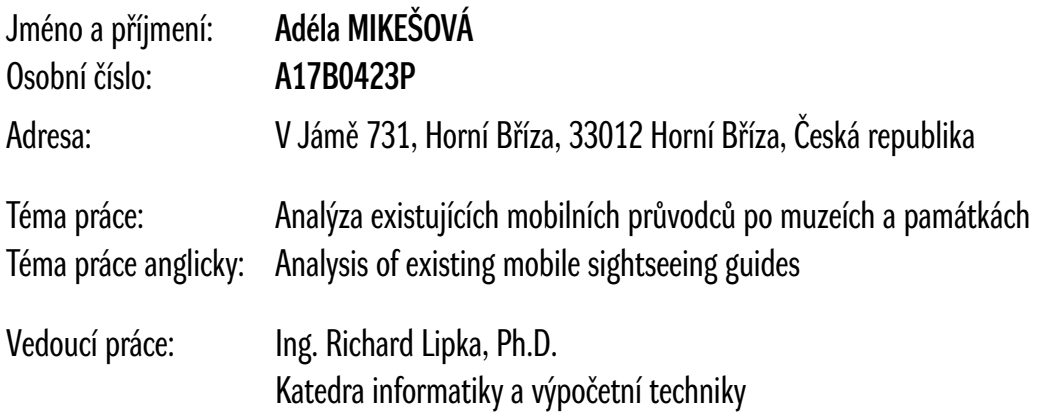

Zásady pro vypracování:

1) Seznamte se s existujícími aplikacemi obsahujícími informace o

památkách a muzeích, s důrazem na interaktivní průvodce po expozicích.

2) Zjistěte, jestli by o podobnou aplikaci měly zájem dotčené

instituce, případně za jakých podmínek.

3) Zjistěte, o jaké funkce a jaký typ obsahu by v podobné aplikaci mohl být zájem.

4) Prozkoumejte technologie, které by mohly být použitelné pro případnou implementaci průvodcovské aplikace, popište jejich vlastnosti a možnosti použití.

5) Připravte doporučení, jak implementovat aplikaci, která by

fungovala jako generický průvodce.

6) Zhodnoťte dosažené výsledky.

Seznam doporučené literatury:

Dodá vedoucí práce.

Podpis studenta: Datum:

## **Prohlášení**

Prohlašuji, že jsem bakalářskou práci vypracovala samostatně a výhradně s použitím citovaných pramenů.

V Plzni dne 6. května 2021

Adéla Mikešová

### **Abstract**

This thesis deals with analyzing existing mobile sightseeing guides and designing mobile application focused on community translation within a generic mobile guide. The theoretical part is focused on existing interactive technologies for the development of mobile applications and the parameters of current mobile phones. Furthermore, the theoretical part contains an analysis of existing mobile guides.

The practical part focuses on the community translation models, analysis of localization software and an interest survey. Furthermore, the practical part contains the design of the system. The design consists of information architecture, context diagram, *use case* scenarios and also the design of a mobile application using *wireframes*.

## **Abstrakt**

Práce se zabývá analýzou existujících mobilních průvodců a návrhem mobilní aplikace, zaměřené na komunitní překlad textů pro generického mobilního průvodce. Teoretická část je zaměřená na existující interaktivní technologie pro vývoj mobilních aplikací a na parametry současných mobilních telefonů. Dále pak teoretická část obsahuje analýzu existujících mobilních průvodců.

Praktická část se zaměřuje na návrh modelů komunitního překladu, analýzu lokalizačních softwarů a průzkum zájmu kulturních institucí o navrhovanou aplikaci. Dále pak obsahuje návrh systému v podobě informační architektury, kontextového diagramu a *use case* scénářů. Součástí návrhu je i návrh struktury a vzhledu mobilní aplikace v podobě *wireframů*.

## **Poděkování**

Ráda bych poděkovala vedoucímu bakalářské práce Ing. Richardu Lipkovi, Ph.D. za příležitost zpracovávat zajímavé téma, odborné vedení, cenné rady a čas, který mi věnoval. Dále bych ráda poděkovala své rodině za podporu a zázemí, které mi poskytují.

## **Obsah**

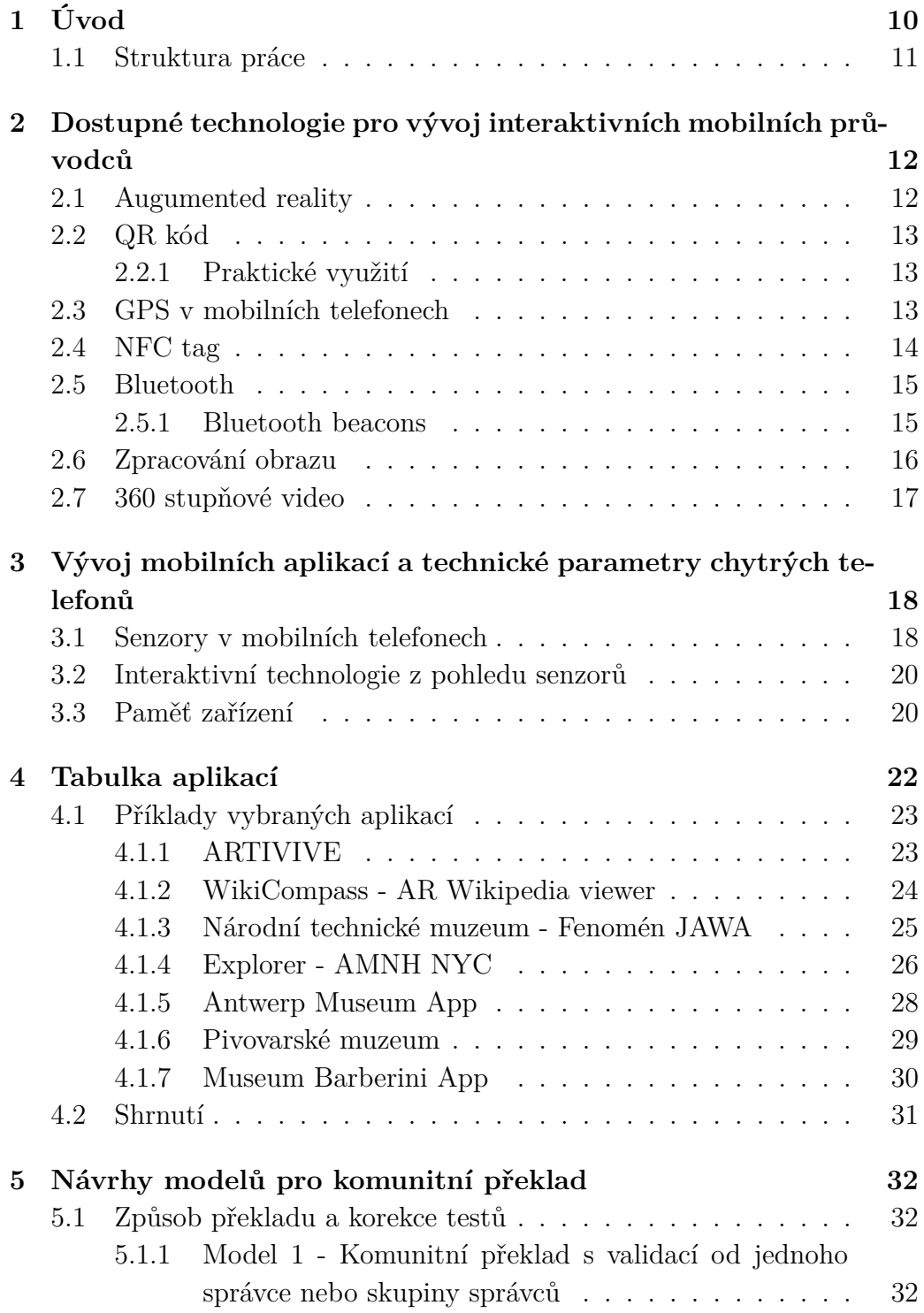

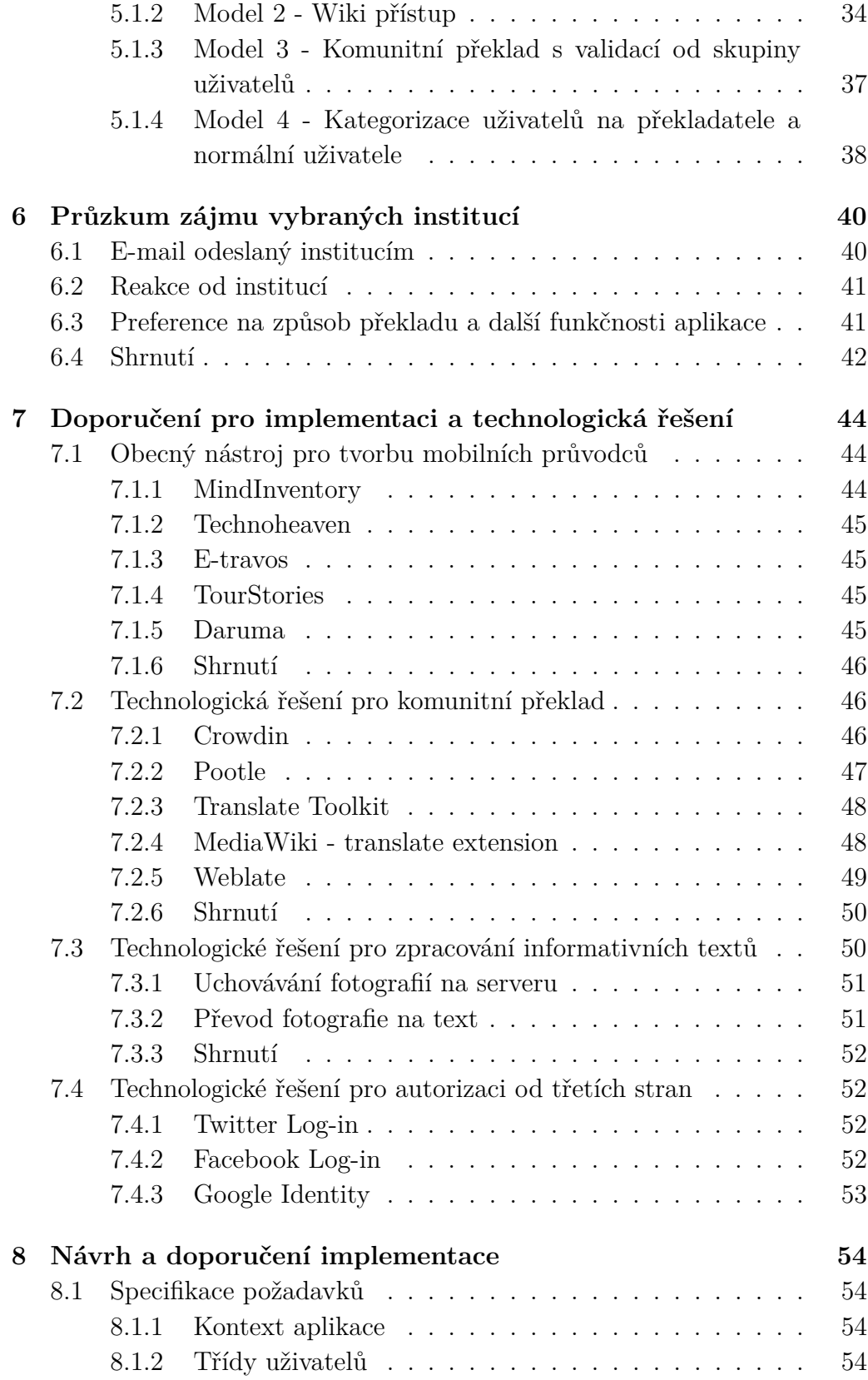

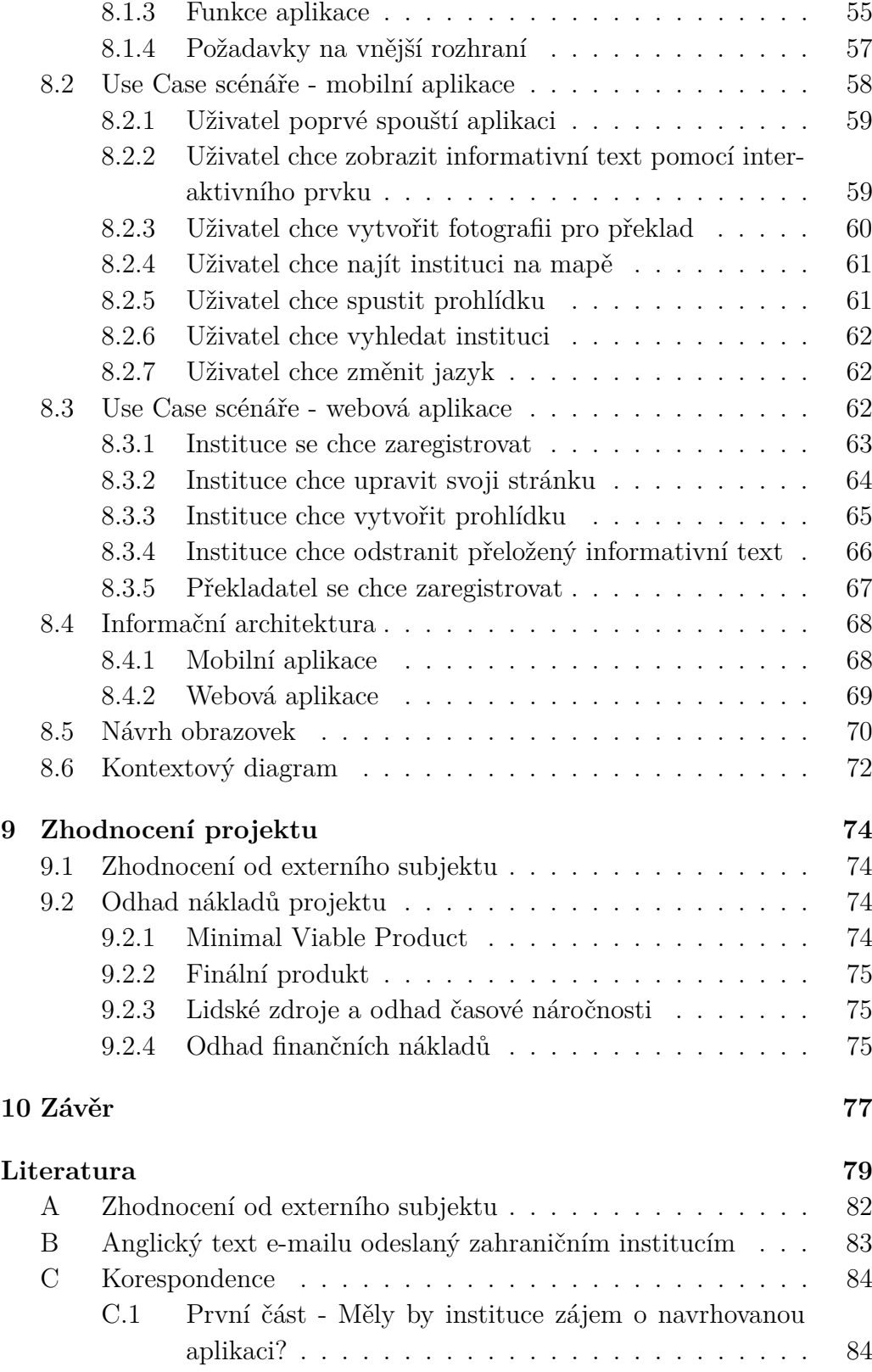

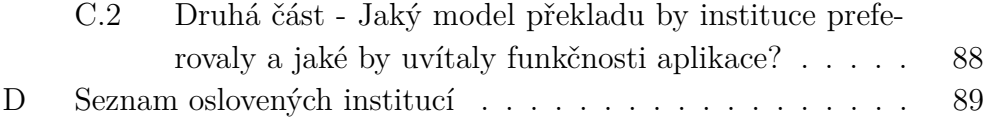

# <span id="page-10-0"></span>**1 Úvod**

V dnešní moderní době jsou lidé zvyklí používat počítače a mobilní zařízení v téměř všech aspektech svého života. Proto bylo jen otázkou času, než se tento zvyk rozšíří i do cestovatelského a turistického sektoru. Mobilní aplikace jsou dnes nepostradatelnou součástí výbavy mnoha turistů a cestovatelů. Mobilní průvodce poskytují turistům pohodlný a všudypřítomný přístup k potřebným informacím, které jsou podávány zajímavější a interaktivní formou. Díky lokalizačním technologiím jsou nabízené informace uživatelům filtrovány na základě lokace a zobrazují se jim pouze relevantní informace. Mobilní průvodce částečně nahrazují knižní průvodce, papírové brožury a hlavně osobní průvodce.

Mobilní průvodcovské aplikace mohou nabízet celou škálu funkčností od navigace, přes audio průvodce až po převodník měn. Díky rostoucímu zájmu o aplikace podobného typu se o vývoj mobilních průvodců začaly zajímat i slavné kulturní instituce, muzea a galerie. V některých institucích máme již dnes možnost využívat technologii *Augumented reality* (rozšířené reality) a nebo QR kódů k získání dodatečné informace o zajímavém exponátu. Mobilní průvodci jsou často dostupní v několika světových jazycích, aby si každý návštěvník mohl užít prohlídku naplno.

Menší instituce většinou nemají finance na vývoj vlastního mobilního průvodce, a proto se zrodil nápad vyvinout platformu, díky které by bylo možné komunitně překládat a spravovat informativní texty. Součástí platformy by byl i generický mobilní průvodce po muzeích a památkách. Hlavní myšlenkou projektu je poskytnout kulturním institucím možnost využívat benefity mobilního průvodce bez nutnosti větších investic. Překlad informativních textů by vznikal komunitním překladem, ke kterému by mohli přispívat i samotní návštěvníci. Komunitní překlad umožňuje vytvářet kvalitní překlady bez nutnosti spolupráce s profesionálními překladateli. Jednalo by se o projekt, který by pomohl menším kulturním institucím a zároveň by do budoucna mohl posloužit i jako zajímavá *case study* kvality komunitního překladu.

Cílem této práce je provést analýzu existujících mobilních průvodců a interaktivních technologií a následně vytvořit návrh aplikace. Analýza existujících mobilní průvodců si klade za cíl prozkoumání trhu s aplikacemi a jejich funkčnostmi. Prozkoumání dostupných technologií nám představí možnosti pro implementaci interaktivních prvků do aplikace. Součástí analýzy bude i průzkum zájmu kulturních institucí o mobilního průvodce. Následně

se pak zaměřím na samotný návrh mobilní aplikace.

## <span id="page-11-0"></span>**1.1 Struktura práce**

Bakalářská práce se skládá ze 9. kapitol. První 4 kapitoly tvoří teoretickou část práce. V druhé kapitole se zabývám průzkumem existujících technologií pro vývoj interaktivních mobilních průvodců. Následně se ve 3. kapitole zabývám technickými parametry mobilních telefonů v souvislosti s vývojem mobilních aplikací. Ve 4. kapitole pak tvořím analýzu existujících mobilních průvodců a jejich funkčností.

Druhá polovina práce tvoří praktickou část. V 5. kapitole se zabývám návrhy modelů komunitního překladu. V 6. kapitole dělám průzkum zájmu vybraných institucí a v 7. kapitole sestavuji návrh a soubor doporučení pro implementaci aplikace.

# <span id="page-12-0"></span>**2 Dostupné technologie pro vývoj interaktivních mobilních průvodců**

Následující kapitola se bude zabývat průzkumem dostupných interaktivních technologií pro vývoj mobilních průvodců. Prozkoumáním dostupných technologií získáme přehled o možnostech interaktivních funkcí mobilních aplikací, které bude možné následně zařadit do návrhu aplikace.

### <span id="page-12-1"></span>**2.1 Augumented reality**

Augumented reality, AR nebo také rozšířená realita je v dnešní době hojně používaný termín. Ne každý však ví, co přesně tento termín znamená. Rozšířená realita je způsob zobrazování reálného obrazu, který je doplněn o počítačem vytvořené objekty. Jedná se o interaktivní technologii, která je založena na reálném podnětu a doplněna o digitální vjemy - vizuální a audio. Rozšířená realita snímá fotoaparátem reálné objekty v okolí uživatele a na obrazovce vhodného zařízení zobrazuje uživateli reálné objekty rozšířené o informace, fotky, audio nebo 3D záznamy [\[33\]](#page-81-0).

První prototypy systému využívající rozšířenou realitu se objevily již v 60. letech minulého století, kdy Ivan Sutherland a jeho tým vytvořili zařízení, které si uživatel nasadil na hlavu a viděl skrz něj počítačem generované informace spojené s reálným obrazem [\[44\]](#page-81-1). Největší potenciál pro rozšířenou realitu však přišel s nástupem chytrých telefonů. Dnes rozšířenou realitu běžně využívají hry na telefonu, edukativní aplikace a nebo například mobilní průvodce.

Aby rozšířená realita správně fungovala je zapotřebí, aby zařízení splňovalo určité predispozice. Zařízení musí mít fotoaparát a musí podporovat GPS a a lokační služby. Zařízení musí být vybaveno spolehlivou výpočetní platformou, která zvládne snímat okolí a generovat virtuální materiál a následně je jej přes obrazovku zařízení prezentovat uživateli [\[36\]](#page-81-2). Rozšířená realita tedy může fungovat například v chytrém telefonu, který obsahuje speciální AR aplikace. Fotoaparátem je pak snímáno okolí a aplikace pomocí GPS, lokačních služeb a wifi určuje polohu uživatele. Následně je uživatelovi generován virtuální materiál založený na reálném podkladu.

## <span id="page-13-0"></span>**2.2 QR kód**

QR kód je dvoudimenzionální kód (symbol), kde OR je zkratka pro *quick response*. V překladu tedy kód rychlé reakce. Jedná se o maticový typ symbolu, který má tvar čtverce a je složen z čtvercových buněk. První QR kódy byly představeny v roce 1994 v Japonsku [\[43\]](#page-81-3).

Tento symbol je složen z několika geometrických vzorů - *finder*, *aligment*, *timing* a *quiet* vzor. *Finder* vzor zajišťuje detekci pozice kódu. Tento vzor má takovou strukturu, která umožňuje detekovat pozici symbolu ve všech směrech. *Aligment* vzor je v kódu proto, aby opravoval zkreslení kódu. *Timing* vzor slouží k identifikaci středového bodu každé buňky symbolu. *Quiet* vzor neboli *tichá zóna* je pak jednobarevný / bílý okraj, který ohraničuje celý kód a má šířku alespoň 4 body / buňky. Tento okraj ohraničuje kód od jeho okolí a umožňuje snadnější detekci. Nejdůležitější část symbolu je *data area*. V této oblasti jsou zakódována data, která má QR kód poskytovat, data jsou z binární podoby převedena do podoby černých  $(=$  binární '1') a bílých  $(=$ binární '0') čtverečků [\[43\]](#page-81-3).

#### <span id="page-13-1"></span>**2.2.1 Praktické využití**

QR kód má nespočet způsobů využití a v dnešní době jej můžeme potkat téměř kdekoliv. Často se využívá k uchování URL adresy například na plakátech a letácích. Běžně jej můžeme vidět na elektronických jízdenkách, nebo jako způsob označování významných míst a budov. QR kódy mohou být také využívány ve skladech a obchodech. QR kódy většinou neukládají samotná data, ale pouze odkaz na místo, kde jsou konkrétní data uložena (např.: webová stránka, databáze... ). Do QR kódu je možné uložit text o délce 4296 znaků, což jsou 2,3 normostrany textu [\[19\]](#page-80-0). Pokud potřebujeme uložit odkaz na libovolná data, která mají být přístupná na veřejných místech, tak QR kód je dobrá volba.

### <span id="page-13-2"></span>**2.3 GPS v mobilních telefonech**

Global Positioning System neboli globální polohový systém je družicový navigační systém, který vyvinuli v U.S. Department of Defense ve Spojených státech amerických v 70. letech minulého století. Primárně byl tento systém vyvinut pro armádu, až později byl zpřístupněn i pro veřejnost. GPS je tedy systém, který jeho uživatelům nepřetržitě poskytuje lokační a časové informace [\[28\]](#page-80-1).

GPS satelitní konstelace je složena z 24 družic, které obíhají v 6 kruhových drahách, kde v každé dráze obíhají 4 družice. Kruhové dráhy jsou od sebe posunuty o 60 stupňů a zároveň mají sklon 55 stupňů k rovníku. GPS systém funguje díky znalosti přesného času a přesné lokaci GPS družic. Všechny družice mají velice spolehlivé atomové hodiny, které určují přesný čas. Přijímače GPS také znají aktuální čas, avšak ne tak přesně. Každá GPS družice neustále vysílá rádiové signály, které obsahují informace o její poloze a aktuální čas. Přijímač GPS monitoruje několik družic najednou a na základě informací získaných z nejbližších družic provádí výpočty, které následně určují přesnou polohu přijímače. K provedení výpočtu jsou zapotřebí informace alespoň od tří družic a zároveň informace o aktuálním čase [\[47\]](#page-82-1).

GPS je v dnešní době využíváno jak pro armádní účely, tak i pro nepřeberné množství civilních účelů. GPS se využívá v astronomii, kartografii, pro navigaci a nebo pro mobilní telefonii. GPS je také hojně využíváno v mobilních aplikacích, kde velké množství aplikací nabízí uživateli informace na základě jeho polohy, poskytuje mu navigaci a mnoho dalších funkčností spojených s GPS systémem.

Kromě GPS existují i jiné satelitní navigační systémy. Jsou to ruský *GLONASS*, evropský *Galileo GNSS* a nebo čínský *BeiDou GNSS*. V této době lze GPS částečně nahradit systémem *GLONASS*.

## <span id="page-14-0"></span>**2.4 NFC tag**

Near field communication je technologie, která umožňuje bezdrátovou komunikaci mezi dvěma elektronickými zařízeními na vzdálenost menší než 20 cm. Zařízení mohou tedy na krátkou vzdálenost navázat spojení a skrz toto spojení přenášet data. NFC komunikace je založena na tzv. indukční vazbě mezi dvěma *anténami*. Komunikace mezi dvěma NFC zařízeními je tedy umožněna radiovými vlnami [\[31\]](#page-80-2).

NFC tagy jsou pak pasivní zařízení, které fungují bez vlastního zdroje napájení a jsou závislé na NFC zařízeních, které mají schopnost tag v krátké vzdálenosti aktivovat. NFC tagy jsou pasivní úložiště dat, kterou pojmou malé množství dat. Jejich velikost se pohybuje mezi 48 - 8000 byty [\[38\]](#page-81-4). Z NFC tagů mohou číst všechna NFC zařízení, za určitých podmínek na ně mohou i zapisovat, ale většinou jsou NFC tagy *read-only* [\[31\]](#page-80-2). Tyto tagy pak mohou být umístěny v podstatě kdekoliv a mohou obsahovat libovolné informace - odkazy na webové stránky, kontaktní údaje a nebo například odkazy do Google Play nebo do App Store. Každé NFC zařízení může komunikovat ve třech módech *NFC card emulation*, *NFC reader/writer*, *NFC* *peer-to-peer*[\[31\]](#page-80-2).

Jak již bylo naznačeno, naprostá většina dnešních smartphonů jsou NFC zařízení, je tedy možné využívat tuto technologii pro vývoj interaktivních aplikací pro chytré telefony. Cena jednoho NFC tagu se pohybuje mezi 10- 40 Kč a programovat NFC tagy je možné i pomocí mobilní aplikace. Jedna z aplikací, která umožňuje programování NFC tagů je například aplikace *NFC tools*, která je volně ke stažení na Google Play [\[2\]](#page-79-1).

## <span id="page-15-0"></span>**2.5 Bluetooth**

Bluetooth je velice rozšířená technologie, která poskytuje krátkodobé bezdrátové ad-hoc spojení. Toto spojení se také nazývá *wireless personal area network* neboli bezdrátová osobní síť, která je využívána k připojení elektronických zařízení, jako jsou například bezdrátové myši, sluchátka, klávesnice a další... Každá bluetooth *WPAN* může obsahovat až 8 připojených zařízení a nazývají se *Piconet*. První bluetooth technologie byla vyvinuta panem Dr. Jaap Haartsenem v roce 1994. V této době začala poptávka po odstranění telekomunikačních kabelů. Avšak první telefon s bluetooth se objevil až v roce 2001 [\[34\]](#page-81-5) [\[17\]](#page-80-3).

Bluetooth systém funguje na principu *Master/Slave*. To znamená, že je zapotřebí vždy jedno "řídící"zařízení (master) a všechna ostatní připojená zařízení mu jsou podřízena (slaves). Bluetooth používá ke komunikaci *UHF* rádiové vlny, které běží v pásmu od 2,4 GHz do 2,483 GHz. Toto pásmo bylo vybráno, protože je možné jej využívat po celém světě. Data jsou přenášena pomocí paketů *Bluetooth packet data unit - PDU*. PDU jsou přenášena mezi zařízeními *master* a *slave*. PDU obsahují informace o adrese daného piconetu, identifikátor zařízení a data [\[34\]](#page-81-5).

Existují dva různé protokoly pro bluetooth komunikaci - Bluetooth Classic a Bluetooth Low Energy. Zatímco Bluetooth Classic je využíván ke klasickému bluetooth použití jako je například streamování hudby do bezdrátových sluchátek, Bluetooth Low Energy je určeno pro přenášení malého množství dat a tím pádem spotřebuje méně energie.

#### <span id="page-15-1"></span>**2.5.1 Bluetooth beacons**

Pro naše účely jsou zajímavé především *bluetooth beacons*. Bluetooth beacons jsou malé bezdrátové rádiové vysílače, které mají malou spotřebu energie, proto k jejich napájení stačí pouze baterie. Bluetooth beacon využívají ke komunikaci BLE protokol. Bluetooth beacon může být detekován například mobilním telefonem. Samotný beacon nikoho *nevidí* a má pouze pasivní vlastnosti. Mezi beacon zařízením a klasickým bluetooth zařízením může docházet k přenosu dat až na vzdálenost 30 metrů [\[29\]](#page-80-4). Beacon zařízení je tedy možné mimo jiné využívat pro vývoj interaktivní aplikací. Beacon zařízení mohou být rozmístěny na zajímavých místech a bluetooth zařízení díky nim mohou detekovat, kde se uživatel zařízení nachází. To může být využívané pro vnitřní navigaci a pro poskytování lokačně vázaných informací.

## <span id="page-16-0"></span>**2.6 Zpracování obrazu**

V dnešní době mnoho interaktivní aplikací využívá algoritmy pro zpracování a rozpoznání obrazu. Jedná se o zpracování signálu, kde zdrojem je obraz a výstupem může být opět obraz a nebo soubor informací a charakteristik o vstupním obrazu [\[30\]](#page-80-5). Postup zpracování digitálního obrazu můžeme rozdělit do několika kroků:

• Snímání a digitalizace obrazu

První krok pro zpracování obrazu je jeho snímání a posléze převod do digitální formy. Obraz je možné získat například fotoaparátem v chytrém telefonu nebo jiném zařízení [\[32\]](#page-81-6).

• Předzpracování

Pokud máme zdigitalizovaný obraz je možné, že došlo k jeho zkreslení. Zkreslení obrazu může nastat díky nevhodným podmínkám při snímání a nebo kvůli špatnému způsobu snímání obrazu. Následně je proto zapotřebí využít různých metod pro jeho korekci. Mezi ně můžou patřit například jasové a geometrické transformace, nebo filtrace a ostření [\[32\]](#page-81-6).

• Segmentace obrazu

Následně je nutné obraz segmentovat na objekty, které odpovídají objektům reálného světa. Jedná se tedy o komplexní analýzu obrazu, jejíž výstup je obraz rozdělený na jednotlivé objekty [\[32\]](#page-81-6).

• Popis objektů

Následuje popis obrazu a jednotlivých objektů. Existují dva způsoby popisu objektů obrazu - kvalitativní a kvantitativní. Kvalitativní popisuje relace mezi objekty a tvarové vlastnosti objektů. Kvantitativní popisuje například velikost objektu, kompaktnost nebo vzdálenost. Popis objektů je následně vstupní informací pro klasifikaci [\[32\]](#page-81-6).

• Klasifikace

Nakonec je nutné obraz a jeho objekty nějak klasifikovat a případně je zařadit do předem určených klasifikačních tříd [\[32\]](#page-81-6).

Zpracování obrazu je dnes velice žádaná disciplína a její využití se objevuje v mnoha oborech. Zpracování obrazu se využívá v medicíně, v astronomii, v robotice nebo jako součást bezpečnostních systémů. Mimo jiné se také používá jako jedna z vlastností interaktivních a uživatelsky zajímavých mobilních aplikací.

## <span id="page-17-0"></span>**2.7 360 stupňové video**

360 stupňové video je technologie, která zachycuje video záznam v panoramatickém pohledu. 360 stupňové video vzniká pomocí speciální všesměrové kamery nebo uskupení více kamer, které snímají obraz daného místa ve všech směrech v jednu chvíli. Individuální videa z těchto kamer jsou pak "slepena"dohromady a tím vytvářejí jednotné panoramatické video. Při spuštění videa má uživatel kontrolu nad tím, jakým směrem se bude dívat a směr pohledů udává pomocí natáčení přístroje na kterém video sleduje. 360 stupňová videa jsou často využívána k zachycení nějakého zajímavého místa. Například Google Maps nabízejí často možnost zobrazení 360 stupňového videa z daného místa. Dále se videa využívají k virtuálním prohlídkám, a nebo k zachycení kulturních či sportovních akcí. V poslední době se začínají tato videa využívat i jako výukový materiál.

# <span id="page-18-0"></span>**3 Vývoj mobilních aplikací a technické parametry chytrých telefonů**

Historie chytrých telefonů začala již v 90. letech, kdy mobilní telefony existovaly pouze jako jednoúčelová zařízení. V této době také na trh přišlo mnoho jiných jednoúčelových zařízení například přehrávače hudby, dostupné kompaktní digitální fotoaparáty a nebo i GPS zařízení. Lidé s sebou tedy často nosili mnoho malých zařízení, proto se zrodila myšlenka, že by bylo praktické mít pouze jedno zařízení, které by mělo všechny výše zmíněné vlastnosti a funkčnosti splňovat. Pojem *smartphone* se poprvé objevil v roce 1997 a s ním přišel i nový způsob vnímání mobilních telefonů [\[41\]](#page-81-7). O 10 let později pak přišel na trh první iPhone s operačním systémem iOS od firmy Apple, který odstartoval úspěšnou dráhu Apple telefonů, která trvá dodnes. V roce 2008 pak přišel T-Mobile s prvním telefonem na kterém běžel operační systém Android [\[41\]](#page-81-7).

S příchodem smartphonů se objevila i nová disciplína ve vývoji software a to vývoj mobilních aplikací. V dnešní době se říká, že existuje aplikace na cokoliv a není to daleko od pravdy. Naprostá většina z nás vlastní smartphone a každý den využíváme aplikace, které jsme si nainstalovali. Je zde snaha, aby se vytvářely, co nejvíce uživatelsky zajímavé aplikace. Takové aplikace jsou většinou nestatické. Poskytují rychle a snadno informace, které uživatel požaduje a ulehčují uživateli život. Jejich používání je jednoduché a příjemné. V této práci se snažím analyzovat existující mobilní průvodce a to, jaké využívají technologie, aby by byly pro uživatele zajímavé. Technologie, které jsou k tomu využívány jsem rozebrala v minulé kapitole. Nyní bych se ráda zaměřila na to, co je potřeba k tomu, aby daná technologie mohla bez větších problémů fungovat na mobilním telefonu.

## <span id="page-18-1"></span>**3.1 Senzory v mobilních telefonech**

Aby mohly chytré telefony pokrýt dnešní poptávku po jejich interaktivních a uživatelsky zajímavých vlastnostech, musí obsahovat senzory, které monitorují svět kolem mobilního telefonu a umožňují určité druhy interakce s jeho okolím. Senzory jsou zařízení, které měří a detekují změny v svém okolí a následně předávají naměřená data operačnímu systému. Senzory můžeme rozdělit do 3 kategorií: pohybové senzory, senzory prostředí a polohové senzory. Senzorů, které mohou být v mobilních telefonech je poměrně hodně. Uvedu příklady, které se přímo týkají výše uvedených technologií.

#### • **Senzor gravitace**

Díky tomuto senzoru může telefon určit, zda-li se nachází ve vertikální nebo horizontálně poloze a následně je podle tohoto měření změněno rozložení obrazovky [\[35\]](#page-81-8).

#### • **Senzor zrychlení (Acceleration sensor)**

Tento senzor zaznamenává polohu telefonu na základě tří os - *x,y a z* a zároveň měří zrychlení a zpomalení přístroje. Senzor zjišťuje náklon telefonu a díky tomu je důležitý pro některé mobilní hry a pro rozšířenou realitu [\[35\]](#page-81-8).

#### • **Gyroskop senzor**

Gyroskop detekuje změnu polohy telefonu ve všech úhlech a směrech. Poskytuje velice přesné snímání pohybu telefonu [\[35\]](#page-81-8).

#### • **Elektrický kompas (Magnetometer sensor)**

Tento senzor měří magnetická pole a podle toho dokáže určit, kde se nachází světové strany. Například Apple maps nebo Google maps toto ve svých aplikacích využívají [\[35\]](#page-81-8).

#### • **Senzor GPS pozice**

GPS senzor v mobilních telefonech přijímá informace od GPS družic a určuje tak pozici telefonu [\[35\]](#page-81-8).

#### • **NFC senzor**

Tento senzor umožňuje fungování NFC technologie. Pokud má mobilní telefon NFC senzor, tak se z něj stává NFC zařízení, které může komunikovat s dalšími NFC zařízeními [\[35\]](#page-81-8)[\[46\]](#page-82-2).

Mezi další běžné senzory v mobilní telefonech patří ještě světelný senzor, který snímá množství světelného záření a podle toho je upravován jas obrazovky, nebo senzor vzdálenosti/blízkosti, který určuje jak daleko je telefon například od vašeho ucha. Některé telefony mohou mít i speciální senzor pro krokometr, ale většina telefonů si vystačí se senzory zrychlení, gyroskopem a kompasem, z jejichž dat následně vypočítá počet kroků [\[35\]](#page-81-8)[\[46\]](#page-82-2).

## <span id="page-20-0"></span>**3.2 Interaktivní technologie z pohledu senzorů**

Výše jsem představila jaké technologie se mohou využívat pro vývoj interaktivní mobilních průvodců a aplikací, zároveň jsem popsala senzory v mobilních telefonech, které umožňují fungování těchto technologií z hardwarového hlediska. Následně bych ráda poskytla přehled o tom, které senzory jsou nutné pro fungování kterých technologií.

- **Augumented reality** potřebuje ke správnému fungování gyroskop pro detekci naklonění, akcelerometr a senzor gravitace pro zjištění orientace zařízení, GPS senzor pro zjištění polohy a samozřejmě fotoaparát.
- **QR kód** nepotřebuje ke svému fungování žádný konkrétní senzor, stačí pouze fotoaparát.
- **GPS** technologie může v mobilních telefonech fungovat díky vestavěnému GPS senzoru.
- **NFC** technologie funguje podobně jako GPS technologie díky vlastnímu speciálnímu NFC senzoru.
- **Bluetooth** technologie nepotřebuje ke svému fungování žádný konkrétní senzor.
- **Zpracování obrazu** nepotřebuje ke svému fungování žádný konkrétní senzor, stačí pouze fotoaparát.
- **360 stupňové video** vyžaduje pro interaktivní přehrání gyroskop. Dále může využívat akcelerometr a nebo senzor gravitace pro upřesnění polohy a náklonu telefonu.

## <span id="page-20-1"></span>**3.3 Paměť zařízení**

Limitující aspekt pro správné fungování interaktivních aplikací může být paměť mobilního telefonu a případná velikost aplikace. V mobilních telefonech najdeme 2 hlavní typy pamětí, stejně jako v jakémkoliv jiném výpočetním zařízení, operační paměť RAM a interní úložiště zařízení. Samozřejmě zde platí pravidlo, že čím dražší telefon, tím větší paměť. Pro běžné fungování současného telefonu je dostačující velikost operační paměti 2 GB. Pro náročnější uživatele, kteří například rádi hrají náročné hry na telefonu, jsou pak na trhu dostupné i telefony s velikostí operační paměti 4 - 6 GB. Velikost operačních pamětí se v za poslední roky mnohonásobně zvětšila. Například první iPhone 2G měl velikost operační paměti 128 MB, iPhone 3GS měl pak velikost 256 MB. S příchodem iPhone 5 došlo k velkému skoku ve velikosti operační paměti, která měla 1 GB [\[26\]](#page-80-6). Interní úložiště mobilních telefonů začínají většinou na 8 GB - 16 GB, tohle rozmezí je většinou pro nenáročné uživatele. Nejvíce využívané velikosti úložiště se v současnosti pohybují mezi 32 - 64 GB, ale na trhu se pohybují i telefony s úložišti velkými až 512 GB. U interních úložišť nedocházelo k tak výrazným skokům ve velikosti jako u operační paměti telefonů. Například iPhone 2G měl 3 varianty s rozdílnou velikostí interního úložiště 4,8,16 GB [\[26\]](#page-80-6).

Velikosti aplikací se mohou velice lišit, ale většinou se velikost aplikace při stažení pohybuje v desítkách megabajtů. Později se však velikost aplikace může zvětšovat v závislosti na datech, která si aplikace ukládá a stahuje.

Většina interaktivních aplikací zároveň využívá připojení k internetu, což minimalizuje potřebu ukládat a stahovat data přímo do vnitřního úložiště telefonu. Pokud tedy uživatel používá jeden z novějších mobilních telefonů, neměl by mít problém se spuštěním interaktivních aplikací.

## <span id="page-22-0"></span>**4 Tabulka aplikací**

Jako součást této práce jsem vytvořila následující tabulku, která slouží jako podklad k analýze existujících mobilních průvodců. Tabulka obsahuje sloupec pro název aplikace, následuje sloupec upřesňující pro jaký operační systém byla tabulka vyvinuta. Dále tabulka obsahuje sloupec pro každou výše popsanou technologii. V tabulce jsou obsaženy informace ohledně hodnocení aplikace, data posledního updatu, informace o nutnosti připojení k internetu a v neposlední řadě obsahuje tabulka informaci o počtu stažení. Tabulka obsahuje záznamy jak o aplikacích vyvinutých v Česku, tak i o aplikacích vyvinutých kdekoliv na světě.

*V této části je v tištěné podobě vložena tabulka aplikací.*

## <span id="page-23-0"></span>**4.1 Příklady vybraných aplikací**

V této části bych ráda detailně popsala vybrané aplikace mobilních průvodců, které mě zaujaly, které jsem osobně vyzkoušela, a které jsou nejvíce relevantní pro náš účel. Zároveň jsem se aplikace snažila vybírat tak, aby zde byly uvedeny příklady všech výše popsaných technologií (AR, GPS, NFC etc...).

#### <span id="page-23-1"></span>**4.1.1 ARTIVIVE**

| Plat- $AR$ | IR | Hod-   |                                            | $ Up- P$ řístup $ Po\check{c}et$ sta-                                          |
|------------|----|--------|--------------------------------------------|--------------------------------------------------------------------------------|
| forma      |    | nocení | $\vert$ date $\vert$ k inter- $\vert$ žení |                                                                                |
|            |    |        | netu                                       |                                                                                |
|            |    |        |                                            | $\log(A \text{ ANO}  \text{ ANO}   4.5 / 3.9   2020  \text{NEVIM}   100 000 +$ |

Tabulka 4.1: Základní informace o aplikaci ARTIVIVE

Aplikace ARTIVIVE je projekt, který byl vyvinut v roce 2017 ve Vídni. Jedná se o mobilní aplikaci, která slouží jako nástroj pro rozšířenou realitu při prohlížení uměleckých děl. Uživatelé mají možnost prohlížet si umělecká díla, rozšířená o doplňující informace, animace nebo obrázky. Je to forma spojení klasického umění s digitálním. Artivive spolupracuje s institucemi a umělci po celém světě - až 68 000 umělců vytváří digitální obsah pomocí AR-TIVIVE a vystavuje je v institucích v 92 zemích [\[5\]](#page-79-2). Aplikace byla vyvinuta pro operační systém iOs i Android a má více jak 100 000 stáhnutí.

Osobně jsem měla možnost aplikaci vyzkoušet v Albertině ve Vídni. Aplikaci ARTIVIVE tam je možné využít u stálé expozice *Monet to Picasso – The Batliner Collection*". Má zkušenost s aplikací byla velmi pozitivní. Aplikaci jsem měla spuštěnou na svém telefonu iPhone SE 2016 a fungovala bez jakýkoliv potíží. Díla, která poskytují možnost rozšířené reality, byla označena speciálním znakem. Následně stačilo aplikaci zapnout. Po naběhnutí aplikace se otevře fotoaparát a je možné začít snímat daný obraz. Rozšířená realita pak poskytuje animace, které například *rozhýbaly* statický obraz a nebo odkrývaly jednotlivé vrstvy daného díla.

Kromě mobilní aplikace vyvinul tým ARTIVIVE i program pro tvorbu digitálního obsahu pro rozšířenou realitu *Bridge by ARTIVIVE*. Umělci, tvůrci, studenti a učitelé mají možnost tento program využívat po registraci zdarma. Pro instituce je pak tento program zpoplatněn [\[5\]](#page-79-2).

ARTIVIVE aplikace má v Google play hodnocení v průměru 3.6 a v Apple store 4.4. Aplikaci si stáhlo více než 100 000 uživatelů.

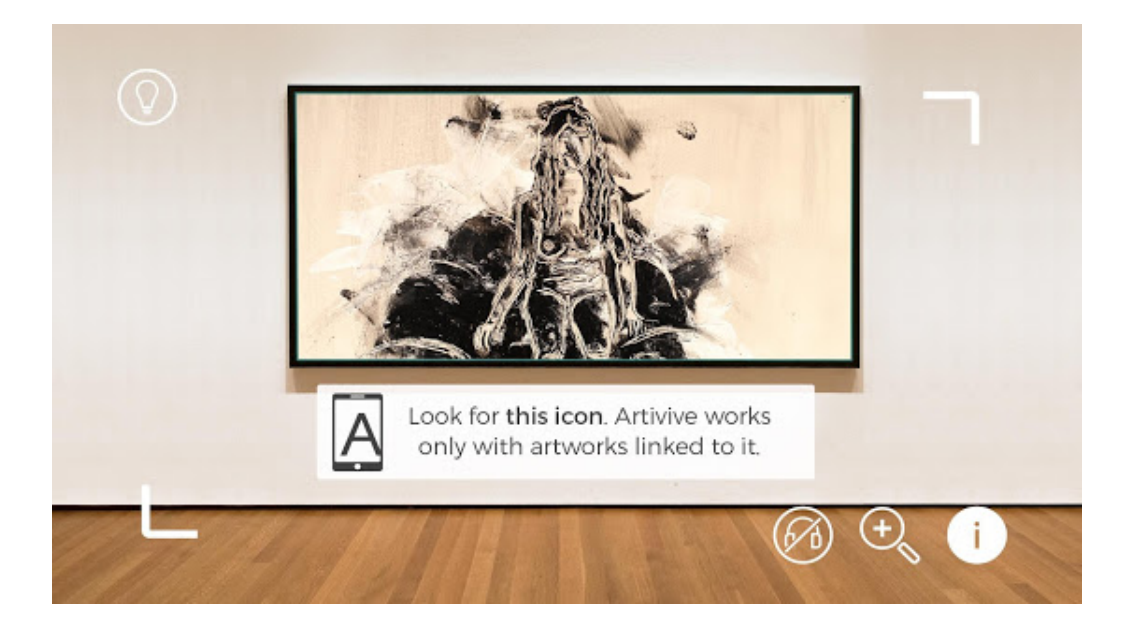

Obrázek 4.1: Screenshot aplikace ARTIVIVE [\[5\]](#page-79-2)

#### <span id="page-24-0"></span>**4.1.2 WikiCompass - AR Wikipedia viewer**

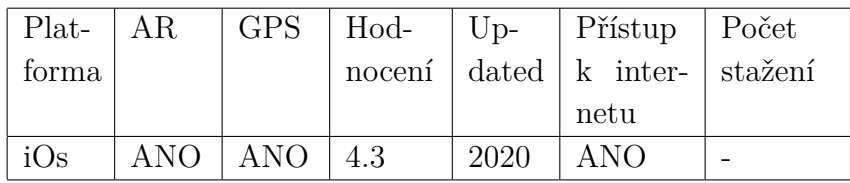

Tabulka 4.2: Základní informace o aplikaci WikiCompass

Tato aplikace slouží jako vyhledávač článků z Wikipedie na základě konkrétní polohy uživatele. Aplikace uživateli poskytuje zajímavé informace o jeho okolí díky využití GPS a Augumented reality technologií. Aplikace funguje kdekoliv na světě, ale pro správné fungování potřebuje internetové připojení [\[25\]](#page-80-7).

Aplikaci jsem osobně vyzkoušela v Plzni a jejím okolí. Má zkušenost s aplikací byla pozitivní. Aplikace má přehledný a jednoduchý design. Aplikace se ovládá velmi intuitivně. Po spuštění aplikace se uživateli ihned zobrazí mapa s *points of interest - POI* v jeho nejbližším okolí. Uživatel má možnost rozkliknout jednotlivé POI a aplikace mu zobrazí článek z Wikipedie vztahující se k danému místu. Následně je možné zapnout Augumented reality mód. Ten slouží jako virtuální rozcestník. Uživatel může namířit fotoaparát kamkoliv do prostoru a na obrazovce se mu zobrazí POI ikonky s informací o vzdálenosti, které se nachází v daném směru. Uživatel může opět

každou ikonku rozkliknout a zobrazí se mů článek z Wikipedie. V aplikaci je možné vyhledávat články na základě zadání polohy. Například pokud chce uživatel vyhledat všechny Wikipedia články o zajímavých místech v Paříží, má možnost vyhledat klíčové slovo *Paris* a zobrazí se mu mapa Paříže s POI.

Aplikace je dostupná pouze pro mobilní telefony s operačním systémem iOs a v průměru má hodnocení 4,3. Aplikace je placená, je možné ji zakoupit za 25 Kč.

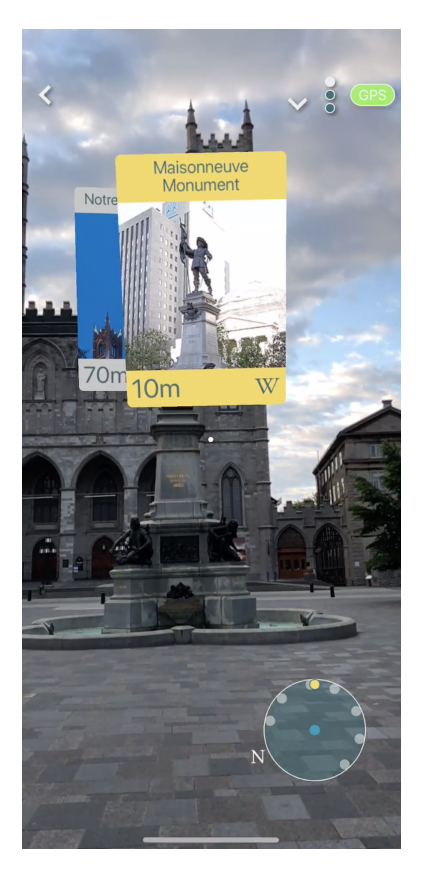

Obrázek 4.2: Screenshot aplikace WikiCompass [\[25\]](#page-80-7)

#### <span id="page-25-0"></span>**4.1.3 Národní technické muzeum - Fenomén JAWA**

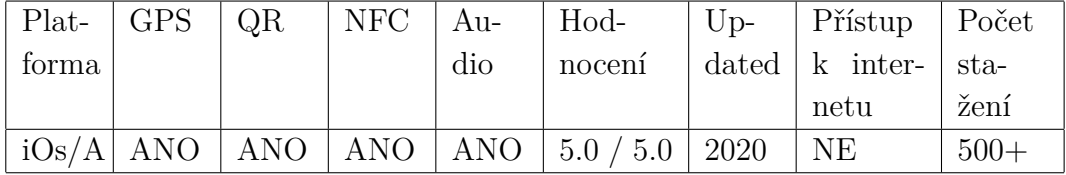

Tabulka 4.3: Základní informace o aplikaci NTM - Fenomén JAWA

Národní technické muzeum nechalo připravit k výstavě *Fenomén JAWA*

interaktivního audio mobilního průvodce. Aplikace obsahuje namluvené komentáře od samotného kurátora výstavy Arnošta Nezmeškala. Audio komentář u jednotlivých expozic je možné spustit buď naskenováním QR kódu a nebo přiložením telefonu k NFC tagu. Uživatel tak může procházet výstavu v libovolném tempu a směru. Má možnost si poslechnout komentář pouze u exponátů, které jej nejvíce zajímají.

Aplikaci jsem bohužel díky probíhající pandemii měla možnost vyzkoušet pouze na dálku. Moje osobní zkušenost s aplikací byla pozitivní. Aplikace má příjemný design, intuitivně se ovládá a vše je velmi přehledné. Uživateli se po spuštění aplikace otevře úvodní strana, na které má možnost rozkliknout detailní informace o výstavě. Uživatel tedy ihned vidí, kolik bodů zájmu a s nimi spojených audio nahrávek prohlídka obsahuje a kolik mu prohlídka přibližně zabere času. Dále má uživatel možnost si zobrazit plánek výstavy, na kterém se mu ukazuje poloha exponátu, u kterého právě poslouchá audio nahrávku. Jak již bylo řečeno výše, hlavní interaktivní prvek aplikace je možnost využití QR kódu nebo NFC tagů. Uživatel má tedy možnost v aplikaci vybrat, zdali chce využít QR kód, NFC tag a nebo má i možnost zadat kód exponátu ručně. Pokud by tyto technologie z jakéhokoliv důvodu nefungovaly, tak aplikace nabízí i možnost spustit audio nahrávky ručně. Audio nahrávky i texty aplikace jsou dostupné v češtině i v angličtině.

Aplikace je zatím poměrně nová, byla spuštěna v březnu 2020 a kvůli epidemiologické situaci v roce 2020 nebyla ještě moc využívána. Je však vidět, že NTM má v plánu rozšiřovat svůj katalog s podobně zpracovanými prohlídkami, které se pak pravděpodobně objeví v této aplikaci. Aplikace zatím nenasbírala dostatek hodnocení a stáhlo si jí zatím jen kolem pěti sty uživatelů.

#### <span id="page-26-0"></span>**4.1.4 Explorer - AMNH NYC**

| Plat- |  |                                            | $\vert$ GPS $\vert$ Blue- $\vert$ Hod- $\vert$ Up- $\vert$ Pristup $\vert$ Pocet |           |
|-------|--|--------------------------------------------|----------------------------------------------------------------------------------|-----------|
| forma |  |                                            | tooth   nocení   dated   k inter-   stažení                                      |           |
|       |  |                                            | netu                                                                             |           |
|       |  | $iOs/A$   ANO   ANO   5.0/3.9   2020   ANO |                                                                                  | $100000+$ |

Tabulka 4.4: Základní informace o aplikaci Explorer AMNH NYC

Tato aplikace byla vytvořena pro *American Museum of Natural History* v New Yorku. Aplikace návštěvníkům muzea poskytuje doplňující informace k exhibicím, zábavné kvízy, informace a především podrobnou navigaci po muzeu díky bluetooth beacons. V aplikaci je také možné zakoupit vstupenky,

vytvářet si vlastní trasy podle uživatelem vybraných exponátů a nebo zjistit, kde se nachází nejbližší WC a bufet [\[10\]](#page-79-3).

Jelikož se muzeum nahází v New Yorku, neměla jsem bohužel možnost aplikaci vyzkoušet přímo na místě. Zaujalo mě však, jakým způsobem je aplikace schopná poskytovat uživateli podrobnou navigaci v interiéru. Muzeum rozmístilo až 700 bluetooth majáčků ve svých 45 výstavních síních. Pozice uživatele, jek následně vypočítána na základě informací z alespoň tří bluetooth majáčků. Sami tvůrci aplikace uvádějí, že se někdy stává, že v určitých místech není možné získat signál ze tří majáčků. V těchto situacích pak může být pozice lehce nepřesná, uživatel má v této chvíli zkusit popojít pár metrů a nebo chvíli počkat, než se pozice ustálí.

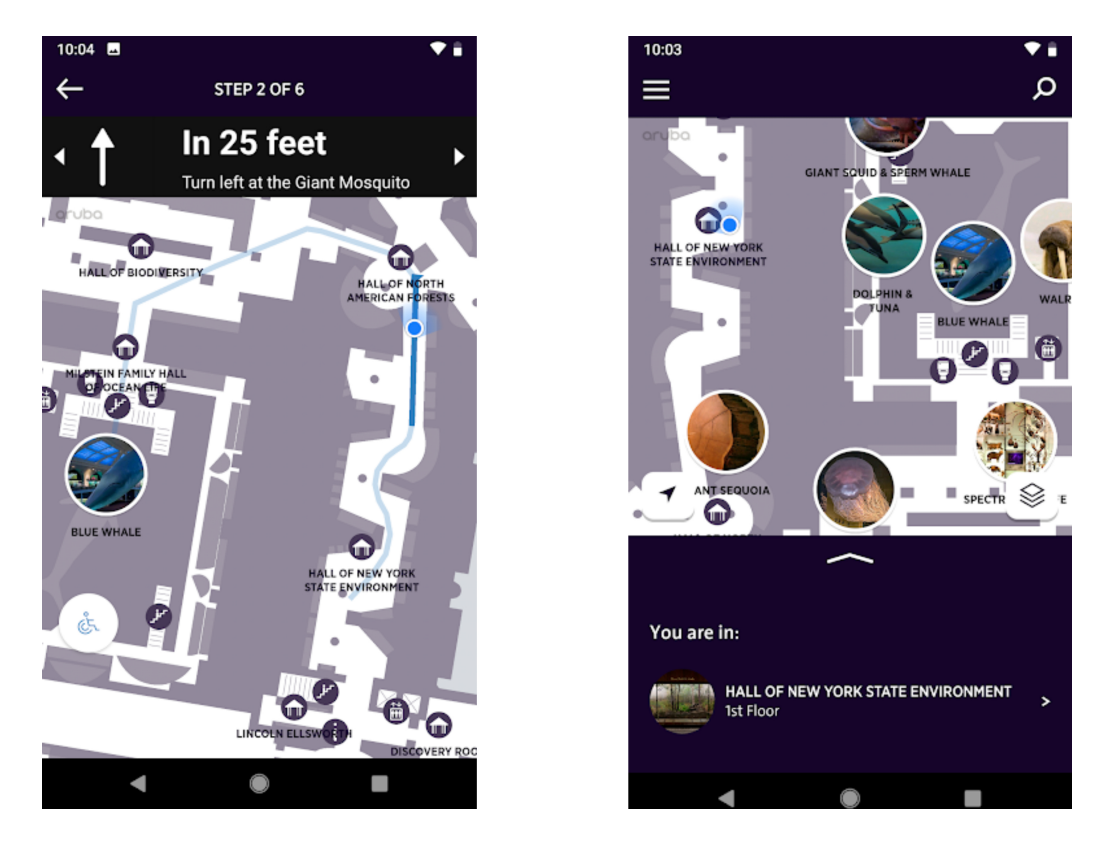

Obrázek 4.3: Screenshot aplikace Explorer AMNH NYC [\[10\]](#page-79-3)

Z hodnocení aplikace vyplývá, že ne všem uživatelům aplikace funguje správně. V Google Play i Apple store se objevuje mnoho velmi pozitivních recenzí, ale zároveň i recenze, které tvrdí, že jim aplikace nejde spustit a *padá* při spuštění aplikace. Má domněnka je, že tato aplikace bude poměrně náročná na výkonost telefonu a starší telefony mohou mít problém s hladkým během aplikace. Toto protikladné hodnocení přináší aplikaci průměrné

hodnocení 3.8 na obou platformách. Aplikaci si stáhlo přes 100 000 uživatelů.

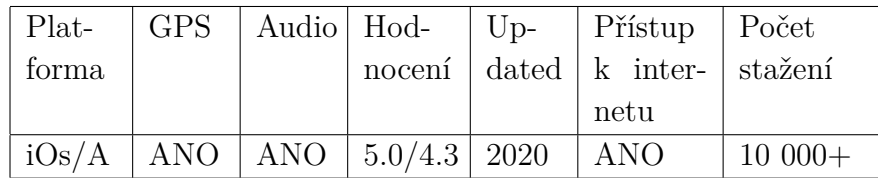

#### <span id="page-28-0"></span>**4.1.5 Antwerp Museum App**

Tabulka 4.5: Základní informace o aplikaci Antwerp Museum App

Antwerp Museum App je aplikace, která uživateli poskytuje prohlídky po antverpských muzeích, navigaci a informace o samotných Antverpách. Dále pak mnoho doplňujících informací, audio záznamů a fotek. Její největší výhoda je, že vám stačí pouze jediná aplikace a naleznete v ní veškeré důležité informace pro návštěvu Antverp. Aplikace obsahuje prohlídky zaměřené na umění, architekturu, historické monumenty a nebo i street art. Každý uživatel tak má možnost, si zde najít to, co ho zajímá.

Bohužel jsem opět neměla možnost aplikaci vyzkoušet přímo na místě, hodnotím proto její funkčnost na dálku. Aplikace vypadá přehledně a má hezký minimalistický design. Po spuštění aplikace se uživateli automaticky otevře záložka *Discover*, kde jsou uživateli nabízeny vybrané prohlídky. V ovládací liště v dolní části obrazovky má uživatel možnost vybrat další záložky. V záložce *Tours* může uživatel prolistovat všechny poskytované prohlídky. V záložce *Museums* může uživatel prolistovat všechna antverpská muzea a v záložce *Art* má možnost uživatel vyhledávat konkrétní umělecká díla. Praktická vlastnost aplikace je možnost si ukládat prohlídky a informace, které vás zajímají. Zároveň aplikace nabízí možnost stáhnout si jednotlivé prohlídky do telefonu a využívat je následně bez nutnosti připojení k internetu. Aplikace také poskytuje venkovní navigaci. Aplikace využívá GPS a podle získané polohy pak uživatele naviguje. Ve vnitřních prohlídkách pak navigace velice pravděpodobně nefunguje, ale aplikace Vás alespoň dovede ke konkrétní budově instituce. Každá prohlídka je jiná, a tak některé obsahují pouze textové informace, jiné obsahují i audio záznamy. Aplikace je přeložena do několika jazyků - angličtina, němčina, holandština, španělština, francouzština a italština.

Aplikace má v průměru hodnocení 4.4 na Googple Play a 5.0 na Apple Store. Aplikaci si stáhlo více než 10 000 uživatelů.

| Plat- |  |                                            | GPS   Audio   Hod-   Up-   Přístup   Počet |         |
|-------|--|--------------------------------------------|--------------------------------------------|---------|
| forma |  |                                            | nocení dated k inter- stažení              |         |
|       |  |                                            | netu                                       |         |
|       |  | $iOs/A$   ANO   ANO   5.0/4.0   2020   ANO |                                            | $1000+$ |

Tabulka 4.6: Základní informace o aplikaci Pivovarské muzeum

#### <span id="page-29-0"></span>**4.1.6 Pivovarské muzeum**

Pivovarské muzeum v Plzni nabízí ke stažení aplikaci mobilního průvodce. Jedná se o statickou aplikaci, která uživateli nabízí audio záznamy, informativní texty a fotografie k jednotlivým exponátům a bodům zájmu. Texty i audio záznamy v aplikaci jsou přeloženy do deseti cizích jazyků. Je mezi nimi samozřejmě němčina a angličtina, ale například i italština, francouzština nebo maďarština. Aplikace se sice jmenuje Pivovarské muzeum, ale nabízí mobilního průvodce v Plzeňském historickém podzemí.

Aplikaci jsem bohužel díky probíhající pandemii měla možnost vyzkoušet pouze na dálku. Po spuštění aplikace se uživateli zobrazí úvodní stránka, na které má možnost vybrat si, zda-li chce průvodce v Pivovarském muzeu a nebo v Plzeňském historickém podzemí. Po kliknutí na jednu z možností se aplikace uživatele zeptá, jestli může stáhnout do jeho zařízení veškerý obsah a data potřebná k prohlídce. Jiná možnost zde není a pokud uživatel chce průvodce využívat, musí si obsah stáhnout. Od této chvíle je tedy možné aplikaci využívat bez přístupu k internetu. Na úvodní stránce má uživatel možnost přepnout aplikaci do jiného jazyka a stáhnout si obsah v cizím jazyce. Obsah pro Pivovarské muzeum a pro Plzeňské historickém podzemí se stahuje zvlášť. Po stažení obsahu se uživateli zobrazí seznam všech bodů zájmu, ke kterým je k dispozici audio záznam, informativní text a fotografie. Uživatel má také možnost si zobrazit plánek instituce, na kterém jsou zobrazeny body zájmu. Všechen obsah si musí uživatel spustit nebo zobrazit sám, aplikace je statická a nepozná, kde se uživatel nachází.

Aplikace je produkt společnosti Daruma, která se specializuje v oblasti městských orientačních a informačních systémů. Daruma vytvořila jádro aplikace, které na základě zakázky od instituce naplní konkrétním obsahem pro danou instituci. Všechny aplikace pak vypadají a fungují stejně, liší se pouze obsah. Daruma vytvořila aplikaci například pro zámek v Bečově nad Teplou, Plzeňský Prazdroj a nebo Muzeum T.G.M. v Lánech

Aplikace má v průměru hodnocení 4.0 a Googple Play a 5.0 na Apple Store. Aplikaci si stáhlo přes 1000 uživatelů.

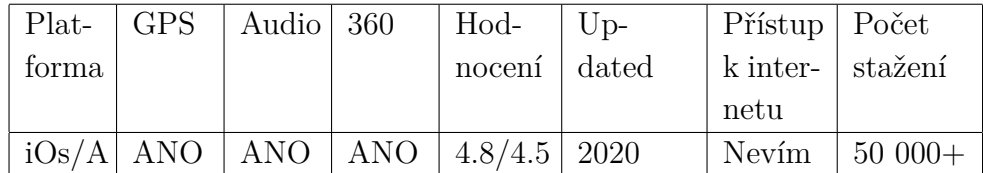

#### <span id="page-30-0"></span>**4.1.7 Museum Barberini App**

Tabulka 4.7: Základní informace o aplikaci Museum Barberini

Muzeum Barberini v Postdamu (Německo) vystavuje umělecká díla od umělců z celého světa a pyšní se velkou sbírkou impresionistických děl. Muzeum nabízí svým návštěvníkům mobilní průvodcovskou aplikaci, která návštěvníkům poskytuje nahrané audio záznamy, 360 stupňová videa, vnitřní navigaci nebo video záznamy. V aplikaci je také možné si zakoupit vstupenky nebo si ověřit otevírací hodiny a novinky týkající se muzea.

Jako v některých minulých případech jsem bohužel neměla možnost vyzkoušet aplikaci osobně , a proto ji hodnotím pouze po vyzkoušení na dálku. Po spuštění aplikace se uživateli otevře hlavní stránka, na které najdeme vše, co aplikace nabízí - informace o právě probíhajících výstavách, nabídku audio prohlídek, 360 stupňovou video-prohlídku po muzeu a spoustu dalších užitečných informací. 360 stupňová video-prohlídka byla vytvořena pro případ, že se uživatel nemůže osobně dostavit do muzea. 360 stupňový záznam je kvalitně vytvořený a prohlídka vypadá moc hezky. Je zajímavé si muzeum prohlídnout i na dálku, ovšem prohlídku naživo to v žádném případě nenahradí. Aplikace nabízí audio prohlídky pro děti i dospělé, je tedy z čeho vybírat. Pokud si uživatel vybere audio prohlídku, zobrazí se mu základní informace o prohlídce - například její doba trvání, počáteční bod a podobně. Uživatel si jednotlivé audio záznamy z prohlídky musí spustit ručně, aplikace nenabízí spouštění audia a základě lokace. Aplikace přesto poskytuje jednoduchou navigaci k audio prohlídkám. Každá audio prohlídka má vyznačen počáteční bod. Když se uživatel v aplikaci přesune k dalšímu bodu prohlídky, aplikace mu poskytne instrukce, jak se dostane na správné místo. V aplikaci také najdeme plánek celé budovy a všech podlaží. Plánek je přehledný a intuitivní. Je možné jej rozkliknout jednotlivé výstavní místnosti a zobrazí se nabídka audio záznamů v této místnosti.

Celkově aplikace vypadá hezky, přehledně a dobře se používá. Návštěvníkovi muzea poskytne veškeré informace, které by při návštěvě muzea mohl potřebovat. Aplikace má průměrné hodnocení 4.8 v App Store a 4.5 v Google Play. Stáhlo si ji přes 50 000 uživatelů.

## <span id="page-31-0"></span>**4.2 Shrnutí**

Vytvořila jsem analýzu existujících mobilních průvodců sestávající z 95 aplikací. U každé aplikace jsem zjišťovala pro jaký operační systém je vyvinuta, zdali obsahuje některou z výše zmíněných interaktivních technologií, její hodnocení, počet stažení aplikace, její poslední update a zdali potřebuje přístup k internetu. Pokud to bylo možné, aplikaci jsem si vždy stáhla na svůj mobilní telefon a v rámci možností jsem se ji vyzkoušela osobně.

Z mého průzkumu vyplývá, že existuje velké množství mobilních průvodců s různými funkčnostmi a vlastnostmi. Z 95 prozkoumaných aplikacích využívá 24,2 % technologii Augumented reality, 73,6 % GPS, 41 % poskytuje audio záznamy, 3,2 % využívá technologii NFC a 5,3 % využívá QR kódy. Dále pak 6,3 % poskytuje 360 stupňová videa, 23,2 % využívá rozpoznání obrazu a 5,3 % využívá technologii Bluetooth.

Cílem analýzy bylo mimo jiné zjistit, zdali existuje aplikace, která by podporovala komunitní překlad informativních textů a popřípadě sloužila jako generický průvodce po muzeích a památkách. Analýza měla určit, zdali má smysl takovou aplikaci vyvíjet, a nebo již podobná aplikace existuje. Výsledkem analýzy je, že neexistuje aplikace, která by podporovala komunitní překlad informativních textů, nebo sloužila jako generický průvodce.

## <span id="page-32-0"></span>**5 Návrhy modelů pro komunitní překlad**

Hlavním cílem této práce je vytvořit podklady pro vývoj mobilní průvodcovské aplikace zaměřené na komunitní překlad informativních textů. Dále by navrhovaná aplikace mohla sloužit i jako generický průvodce po muzeích a památkách. Na základě analýzy již existujících aplikací, dostupných technologií a dalších zdrojů, jsem sestavila soubor doporučení a návrhů pro implementaci aplikace.

### <span id="page-32-1"></span>**5.1 Způsob překladu a korekce testů**

Přišla jsem se čtyřmi modely způsobu překladu a následné kontroly informativních textů, které jsou založeny na komunitním překladu. Tyto modely se od sebe liší způsobem přístupu ke konkrétním skupinám uživatelů. Na základě rešerše jsem se snažila najít silné a slabé stránky následujících modelů.

### <span id="page-32-2"></span>**5.1.1 Model 1 - Komunitní překlad s validací od jednoho správce nebo skupiny správců**

Komunitní překlad si v posledních letech získal čestné místo jako jeden z modelů pro spolehlivý překlad obsahu. Nataly Kelly, Rebecca Ray a Donald A. DePalma ve své práci *Crowdsourcing translation: Professional quality from non-professionals* porovnávají dva modely překladu. Tradiční model překladu *TEP - translate-edit-proofread* a model *komunitního překladu*. TEP model se většinou skládá z 3 osob - překladatele, editora a kontrolora. Na druhé straně komunitní model je tvořen skupinou dobrovolných nebo placených překladatelů a dalších specialistů a dále jedním projektovým manažerem. Projektový manažer v tomto případě pouze monitoruje práci teamu a kontroluje, zda jsou dodržovány termíny, odpovídá na organizační otázky a zaručuje, že mají všichni přístup k potřebným dokumentům [\[39\]](#page-81-9).

Na rozdíl od TEP, kde práce probíhá lineárně a proces překladu se může natahovat, v kolaborativním modelu pracují členové skupiny asynchronně. Není zde potřeba čekat, až bude překlad hotový, aby jej mohl editor zkontrolovat. V TEP modelu je proces kontroly kvality a opravy chyb prováděn v určitých fázích nebo až na konci projektu. To může způsobovat pozdní odhalení chyb, jejichž oprava může být následně nákladná. Zatímco v kolaborativním modelu probíhá překlad i kontrola najednou a tím je eliminována fáze úprav [\[39\]](#page-81-9). Díky tomu je možné překlady vytvářet rychleji.

V článku *Professional Quality from Non-Professionals* od pánů Omar Zaidan a Chris Callison-Burch se autoři zaměřují na studii, která porovnává kvalitu překladů od profesionálů a od skupiny neprofesionálních překladatelů. Studie byla prováděna s datovou sadou obsahující soubor profesionálně přeložených urdských vět do angličtiny. Tato sada byla následně porovnávána s datovou sadou složenou z vět, které byly přeloženy komunitně. Překlad probíhal následně. Autoři využili platformu Amazon Mechanical Turk, která umožňuje komukoliv najímat *pracovníky z davu*, kteří vykonávají jednoduché úkoly za malé částky. Tímto způsobem získali autoři neprofesionální překlady vět. Kontrola kvality pak probíhala díky strojovému učení, které přidělilo překladům bodové ohodnocení a na jeho základě vybralo ty nejkvalitnější překlady. Samotné porovnání kvality profesionálního a neprofesionálního překladu pak probíhalo pomocí BLEU skóre. BLEU - *Bi-Lingual Evaluation Understudy* je algoritmus, který slouží hlavně pro hodnocení kvality strojového překladu. Autoři studie ho využili ale i pro hodnocení komunitně přeložených vět [\[42\]](#page-81-10). Po řadě analýz, výpočtů a experimentů došli k závěru, že profesionálně přeložené věty z jejich datové sady dosahují v průměru BLEU skóre 42.38. Neprofesionálně přeložené věty, které prošli kontrolou kvality a úpravou, dosahují skóre 39.06. Ze studie tedy vyplývá, že lze dosáhnout vysoké kvality textů využitím neprofesionálních překladatelů [\[48\]](#page-82-3).

První možností je tedy využití komunitního překladu. Texty by mohli překládat všichni uživatelé a dále by existoval jeden správce nebo skupina správců, kteří by prováděli základní kontrolu překladů. Správce by měl spíše roli moderátora překladu. Kontroloval by, zda texty neobsahují nevhodný obsah a prováděl kontrolu kvality. Pro překlad textů do více jazyků by bylo třeba, aby pro každý překládaný jazyk existoval alespoň jeden správce.

#### **Role správce a návrh modelu překladu**

Existují dvě možnosti, jak tento model dále rozvést. První možnost je, že by existoval centrální správce nebo skupina správců, kteří by kontrolovali překlady pro všechny instituce. Druhá možnost je, že by si každá instituce nominovala správce z vlastních řad. Správce by se následně staral o správnost překladů. Obávám se, že první verze by v našem případě nebyla realizovatelná, jelikož se jedná o univerzitní a neziskový projekt. Zapojování

externích správců mi přijde v našem případě zbytečně komplikované, možná i nereálné. Druhá možnost by vyžadovala aktivní spolupráci ze strany zúčastněných institucí. Výhodou tohoto modelu je, že by měly samotné instituce plnou kontrolu nad publikovanými překlady, což by dle mého názoru některé instituce uvítaly. Otázka je, zdali by instituce měly kapacitu na kontrolu překladu, a zdali by je to spíše neodrazovalo v zapojení se do projektu. Další potencionální problém by nastal, pokud by aplikace podporovala překlad do více jazyků. Bylo by pak třeba zajistit správce, kteří tyto jazyky ovládají.

#### **Kontrola kvality**

Další problém, který je třeba v tomto modelu vyřešit, je kontrola kvality. Představa fungování aplikace je taková, že kterýkoliv uživatel bude moci vytvořit překlad libovolného textu. Může tedy nastat situace, že jeden text bude přeložen vícekrát. Koncová osoba, která rozhodne, zda-li text bude publikován, je správce. Hlavní myšlenkou je přenechat co největší zodpovědnost na komunitě. Řešením by bylo, že by správce mohl hodnotit jednotlivé texty a výsledný překlad by byl ve výsledku zkombinován z nejlépe ohodnocených textů. Správce by mohl texty libovolně upravovat. Po schválení by byl překlad publikována a následně by mohla opět probíhat zpětná kontrola od komunity uživatelů. Překlad textů by se tímto způsobem stále zlepšoval.

#### <span id="page-34-0"></span>**5.1.2 Model 2 - Wiki přístup**

Druhý model překladu je založen na způsobu publikace textů *wiki*, tedy na stejném způsobu jako funguje *Wikipedie*. *Wiki* je způsob publikace textů na webových stránkách, kde se může na tvorbě textů podílet kterýkoliv návštěvník dané *wiki* stránky. Na tomto principu by fungoval i komunitní překlad informativních textů. Každý uživatel aplikace by se mohl na překladu podílet. Podmínkou pro fungování tohoto modelu by byla aktivní komunita uživatelů, která by dobrovolně překládala texty a zároveň průběžně opravovala chyby a nepřesnosti v překladu.

Tento způsob je nejjednodušší ze všech 4 způsobů, má ale má i svá negativa. Mezi negativa jistě patří problémy se zajištěním správnosti přeložených textů, problémy s vandalismem a celkové zajištění důvěryhodnosti. Naopak pozitiva jsou jednoduchost a nenákladnost tohoto řešení. Další výhodou je, že překlad textů by mohl probíhat neomezeně a nedocházelo by tedy ke zdržování v rámci kontrolních mechanismů. Čerstvě přeložené texty by byly k dispozici ostatním uživatelům ihned.

#### **Kvalita obsahu**

Hlavní pozitivum tohoto přístupu je i jeho hlavní negativum - kdokoliv může překládat texty. Vyvstává zde tedy otázka, jak takové překlady budou kvalitní. Můžeme čerpat z mnoha vědeckých článků, které zkoumají problém kvality článků na Wikipedii. Z výzkumů vyplývá, že články na Wikipedii se kvalitou velmi liší a může to záviset na mnoha faktorech. Na Wikipedii můžeme nalézt vysoce kvalitní články, které jsou srovnatelné s kvalitou opravdových vědeckých článků. Na druhé straně ale i mnoho nekvalitních článků, které obsahují pár vět a jejich výpovědní hodnota je téměř nulová. Samotná Wikipedie se tento problém snaží řešit alespoň tak, že vytvořila stupnici pro označování kvality jednotlivých článků. Rozdělení článků do tříd podle kvality pomáhá uživatelům určit, zda-li je daný zdroj informací spolehlivý a nebo naopak. V našem případě je však obsah textů předem dán. Můžeme se tedy bavit pouze o kvalitě provedených překladů, nikoliv o kvalitě textů samotných.

Pánové Un Lui a Sudha Ram z University of Arizona [\[40\]](#page-81-11) se snažili najít odpověď na otázku, proč jsou některé články kvalitnější než jiné. Lui a Ram rozdělili přispěvatele podle způsobu spolupráce na článcích do 6ti kategoií:

- *All-round Contributors* Přispěvatelé se zapojují do více typů akcí. Upravují, mažou a vytvářejí věty. Hledají, opravují a mažou odkazy a reference.
- *Watchdogs* Soustřeďují se na provedené změny a jejich případné vrácení do původního stavu.
- *Starters* Přispěvatelé se zaměřují především na tvorbu nových vět. Málokdy se zapojují do jiných typů akcí.
- *Content Justifiers* Zaměřují se na vytváření vět, které podkládají odkazy a referencemi.
- *Copy Editors* Zapojují se především v úpravě vět.
- *Cleaners* Tito uživatelé se zaměřují především na kontrolu a odstraňování nepravdivých vět, odkazů a referencí.

Následně na základě výzkumu vytvořili *Colaboration patterns* - vzory spolupráce mezi přispěvateli Wikipedie. Došli k závěru, že články, kde hlavní roli hráli *All-round Contributors* mají velice často vyšší kvalitu. Na druhé straně články, kde hlavní roli hráli *Starters* a občasní přispěvatelé mají často nízkou kvalitu [\[40\]](#page-81-11).
Pro náš problém z toho vyplývá, že abychom byli schopní zajistit dobrou kvalitu překladu, je potřeba vytvořit kolem projektu aktivní komunitu spolehlivých uživatelů-překladatelů. Komunita by zajišťovala tvorbu překladů a zároveň by sloužila i jako kontrolní složka pro případné objevování a opravování chyb. Ostatní uživatelé by měli možnost se do překladů i oprav zapojovat. V rámci udržení vyšší kvality překladů je však žádoucí, aby hlavní složku ve spolupráci tvořili zkušenější uživatelé-překladatelé.

#### **Problém s vandalismem**

Další z problémů, který by implikovalo zvolení wiki modelu, je vandalismus překladů. Vandalismus v tomto pojetí znamená úmyslné vytváření chybných překladů textů a úmyslné zavedení chyb do textů. Opět narážíme na naši nevýhodu ve výhodě - každý může spolupracovat na překladu. Bohužel i pokud má nekalé úmysly. Jak tedy předcházet vandalismu a jak se s ním vypořádat? Opět se můžeme podívat, jak se s vandalismem vypořádává Wikipedie.

Wikipedie si udržuje u každé stránky historii změn. Pokud je objevena úmyslná chyba v textu, je možné článek vrátit do verze těsně před vandalismem. To umožňuje velmi rychlé opravy úmyslných chyb. Zároveň se Wikipedie snaží vandalismu několika způsoby předcházet. Na Wikipedii existuje stránka *Recent changes*, kde se zobrazují všechny nedávné změny a kdokoliv má možnost tuto stránku monitorovat a případně zkontrolovat podezřelé záznamy. Dále existují tzv. *Watchlisty*, díky kterým mají uživatelé možnost sledovat a kontrolovat stránky o které se zajímají. Wikipedie blokuje každého, kdo se opakovaně vandalismem proviní. Blokace se provádí třemi způsoby blokováním uživatelského účtu (pouze pro zaregistrované uživatele), blokováním konkrétní IP adresy a nebo blokováním rozsahu IP adres. Pokud se některé články setkaly s opakovaným vandalismem a nepomohlo ani blokování uživatelů, je možné na vybrané články uvalit ochranu. Ochrana spočívá v tom, že články posléze můžou upravovat jen vybraní a nebo jen zaregistrovaní uživatelé. Nakonec Wikipedie využívá speciální boty, kteří procházejí články a dokáží rozpoznat chyby způsobené vandalismem. Takto nalezené chyby jsou automaticky opraveny [\[27\]](#page-80-0).

Těmito mechanismy je možné se při vývoji našeho projektu inspirovat.

# **5.1.3 Model 3 - Komunitní překlad s validací od skupiny uživatelů**

Další model zavádí kategorizaci uživatelů do dvou skupin. První skupina by se skládala z běžných uživatelů aplikace a druhá skupina by se skládala z uživatelů-moderátorů. Překlad by mohl provádět kterýkoliv uživatel aplikace. Moderátoři by pak měli na starosti validaci, kontrolu a zajištění kvality textů, zároveň by ale mohli sami spolupracovat na překladu textů jako běžní uživatelé. Kterýkoliv uživatel by se mohl stát moderátorem. Moderátorem by se uživatel stal po absolvování ověřovacího procesu. Tento proces by mohl mít podobu testu, který by ověřoval uživatelovi schopnosti. Jakmile by se uživatel stal moderátorem, mohl by se zúčastnit kontrolování kvality textů.

Samotná kontrola kvality ze strany moderátorů by probíhala způsobem hlasování. Moderátoři by měli možnost jednotlivé překlady hodnotit a vybírat ty nejlepší překlady, které by se následně publikovaly. Moderátoři by měli také možnost diskutovat nad překlady složitých spojení a dojít tak k nejlepšímu možnému překladu.

Tento model by byl závislý na aktivitě a zájmu skupiny moderátorů, bylo by tedy dobré uživatele nějakým způsobem motivovat, aby měli zájem se stát moderátory. Moderátoři by mohli za svoji aktivitu získávat různé benefity. Například po domluvě se zúčastněnými institucemi by mohli moderátoři získávat slevy na vstupné do daných institucí.

#### **Facebook use case study**

DePalma a Kelly sepsali v roce 2008 case study [\[39\]](#page-81-0), která pojednává o komunitním překladu a jak jej aplikoval Facebook. Facebook využil komunitní překlad pro přeložení svého obsahu do méně používaných jazyků. Využil k tomu komunity nadšenců, kteří chtěli používat Facebook ve svém rodném jazyce. Vznikly tak jednotlivé komunitní skupiny pro každý jazyk, který bylo v plánu přeložit. Proces překladu byl rozdělen do čtyř částí [\[39\]](#page-81-0).

#### • **Překlad**

Uživatelé Facebooku překládají obsah uživatelského rozhraní. Skupina uživatelů-překladatelů je veliká, a tak je běžné, že některé texty jsou přeloženy vícekrát.

#### • **Hlasování**

Členové komunity následně hlasují a vybírají se nejlepší překlady. Udržuje se výběr nejlepších překladů. Členové mají možnost přepsat i ty nejvíce populární překlady, ale pouze když pro změnu mají dobré odůvodnění. Facebook také udržuje tabulku nejlepších překladatelů.

#### • **Spolupráce**

Členové komunity mají možnost diskutovat nad složitějšími překlady v diskuzním fóru.

#### • **Posouzení**

Profesionální překladatelé zkontrolují vyprodukované překlady [\[39\]](#page-81-0).

Facebook chtěl komunitním překladem docílit tří věcí. Chtěli vytvořit lokalizované stránky za zlomek času, než kdyby využili klasické metody překladu. Chtěli docílit vysoké kvality překladů a použití vhodných terminologií pro konkrétní jazyk. A nakonec chtěli sociální síť rozšířit mezí více komunit po celém světě. Všech tří cílů se podařilo docílit. Facebook zaznamenal výrazný nárůst v rychlosti překladů. Projekt, který by trval měsíce, teď trval dny až týdny. Například první německá verze překladu vznikla během jednoho týdne a francouzská dokonce již za 24 hodin [\[39\]](#page-81-0). Facebook zaznamenal výhody v zajištění kvality, jelikož komunitně vzniklé překlady byly přirozenější než ty, které by vznikly profesionálním překladem. Zajímavé je, že Facebook se nesnažil touto cestou ušetřit peníze, naopak to bral jako způsob investice do budoucna.

Samozřejmě Facebook narazil i na problémy. Jeden z problémů bylo, že Facebook musel aktivně podporovat překladatelské komunity, aby přispěvatelé zůstali aktivní. Dalším problémem bylo, že udržování platformy, kterou Facebook vyvinul za účelem komunitního překladu, bylo poměrně náročné. Přestože Facebook zaznamenal výhody v zajištění kvality překladu, objevily se i nějaké problémy se zajištěním kvality překladu [\[39\]](#page-81-0).

Na tomto příkladu můžeme vidět, že komunitní překlad může za jistých podmínek fungovat velmi dobře.

# **5.1.4 Model 4 - Kategorizace uživatelů na překladatele a normální uživatele**

Poslední model je modifikací předchozího modelu. Překlad textů by byl opět realizován pomocí komunitního překladu, ale možnost překládat texty by už neměli všichni uživatelé bez omezení. Překládat texty by mohli pouze uživatelé, kteří by prošli procesem ověření a kvalifikovali by se jako uživatelépřekladatelé. Každý uživatel by se ale mohl stát uživatelem-překladatelem. Skupiny překladatelů by byly rozdělené podle různých jazyků. Kontrola kvality by opět probíhala pomocí hlasování v komunitě překladatelů. Jednotliví překladatelé by měli možnost hlasovat o nejlepších překladech, které by se následně publikovaly. Stejně jako v minulém modelu, funkčnost tohoto modelu je závislá na aktivitě skupiny překladatelů. Bylo by třeba komunitu neustále motivovat, aby zůstávala aktivní.

# **6 Průzkum zájmu vybraných institucí**

Další fází mé práce bylo udělat průzkum zájmu o námi navrhovanou aplikaci. Vytvořila jsem seznam složený ze 100 institucí. Z velké části jsem vybírala instituce z Plzeňského kraje a následně instituce nacházející se v Praze a v Karlovarském kraji. Zkoušela jsem oslovit i některé zahraniční instituce ve Vídni, Mnichově a Drážďanech. Instituce jsem oslovila prostřednictvím následujícího e-mailu (anglická verze e-mailu se nachází v příloze).

# **6.1 E-mail odeslaný institucím**

#### Dobrý den,

jsem studentka 3. ročníku bakalářského studia na Fakultě aplikovaných věd ZČU v Plzni a momentálně píši bakalářskou práci na téma "Analýza existujících mobilních průvodců po muzeích a památkách". Má práce slouží jako analytická fáze projektu, který by se případně mohl uskutečnit v budoucnosti. Cílem projektu by byl vývoj mobilní aplikace, která by sloužila k možnosti komunitního překladu informačních textů do různých jazyků a zároveň jako generický průvodce po muzeích a památkách.

Rádi bychom vyvinuli platformu, která by institucím ulehčovala práci s překladem textů. Naše představa je taková, že pokud by to instituce dovolily, pak by překlady vytvářeli nebo pomáhali vytvářet samotní návštěvníci a uživatelé aplikace. Samotná instituce by se nemusela zabývat s překladem textů a zároveň by se stala atraktivnější pro zahraniční návštěvníky. Hlavní myšlenka tohoto projektu je poskytnout možnost využívat benefitů komunitního překladu a průvodcovské aplikace institucím, které nemají finance na vývoj vlastní aplikace. Budeme samozřejmě rádi, pokud se do projektu zapojí kdokoliv. Aplikace by byla volně ke stažení a jednalo by se o čistě nekomerční projekt zaštítěný FAV ZČU.

Ráda bych se Vás zeptala, zda-li by Vaše instituce měla zájem se do takového projektu zapojit, popřípadě za jakých podmínek. Znamenalo by to povolení používání fotoaparátu na mobilním zařízení v prostorách Vaší instituce a povolení sdílení informačních textů za účelem komunitního překladu. Pro více informací neváhejte kontaktovat mě, popřípadě vedoucího mé bakalářské práce.

Děkuji za Váš čas a přeji hezký den. S pozdravem Adéla Mikešová

# **6.2 Reakce od institucí**

E-maily jsem rozesílala v prosinci 2020 a lednu 2021, tedy v době, kdy bylo kvůli šíření nemoci Covid-19 a celosvětové pandemii vládou nařízeno zavření všech kulturních institucí. Díky tomu byla komunikace s institucemi o něco složitější a bohužel od mnoha menších institucí jsem nedostala žádnou odpověď. Možná právě díky tomu, že jsou již několik měsíců kompletně uzavřeny. Nakonec mi odpovědělo 20 institucí a z toho 7 kladně. S těmito 7 institucemi jsem domluvena na udržování kontaktu ohledně našeho projektu do budoucna.

Jednou z těchto institucí je například *Západočeské muzeum v Plzni*, které projevilo velký zájem o spolupráci. V případě negativní odpovědi od institucí se objevovaly v podstatě dva důvody, proč instituce nemají zájem. První důvod byl ten, že nechtějí svěřit překlad svých textů neprofesionálům a nebo již mají vlastní aplikaci, která poskytuje podobné benefity jako náš projekt. Druhý důvod byla momentálně probíhající pandemie, kdy instituce uváděly, že díky pandemii nemají kapacity na řešení nových projektů. Instituce, které projevily zájem o projekt:

- Západočeské muzeum v Plzni
- Západočeská galerie v Plzni
- Muzeum církevního umění plzeňské diecéze
- AirPark Zruč
- Dům historie Přešticka
- Galerie Jiřího Trnky v Plzni
- Visit Plzen

# **6.3 Preference na způsob překladu a další funkčnosti aplikace**

V další fázi průzkumu jsem se snažila zjistit, jaký způsob překladu by konkrétní instituce preferovaly. Odeslala jsem e-mail institucím, které projevily zájem o spolupráci. V e-mailu jsem stručně popsala všechny 4 způsoby překladu, které rozebírám v 5. kapitole. Dále jsem se institucí ptala, o jaké další funkce aplikace by měly případně zájem. Například zdali by uvítaly vnitřní nebo venkovní navigaci po instituci, využití technologie Augmented reality, využití QR kódů při prohlídkách nebo například vytvoření audio průvodce.

Ze Západočeské galerie v Plzni mi odpověděli, že by preferovali způsob překladu *Komunitní překlad se správcem*. Tento způsob vyžaduje kontrolu překladu od nominovaného správce. Preferují tento způsob, jelikož se obávají, že některé texty jsou velmi odborné a vyžadují profesionální překlad. Pokud by se jednalo pouze o překlad textů informativního rázu, které nejsou odborné, pak by jim vyhovoval i způsob překladu *Komunitní překlad s validací od skupiny uživatelů*. Jako další funkčnost aplikace by uvítali možnost využití Augmented reality a QR kódů. Zajímali se o tyto technologii již dříve, ale bohužel nemají dostatečné finance na vývoj vlastního projektu.

Dům historie Přešticka by preferoval způsob překladu *Komunitní překlad s validací od skupiny uživatelů*. Jako další funkčnost je zaujala Augmented reality, ale nemají konkrétní požadavky nebo představu, jak by takovou technologii mohli využít.

Z Muzea církevního umění plzeňské diecéze se mi ozvali s tím, že by preferovali způsob překladu *Kategorizace uživatelů na překladatele a normální uživatele*. Dále by rádi v budoucnu vytvořili audio průvodce po muzeu a také je zaujala možnost Augmented reality.

# **6.4 Shrnutí**

Z odpovědí od institucí vyplývá, že nejvíce preferovaný způsob by byl *Komunitní překlad s validací od skupiny uživatelů* a nebo jeho modifikace *Kategorizace uživatelů na překladatele a normální uživatele*. Na základě odpovědí, které mi přišly od institucí, které se vyjádřili negativně k účasti v našem projektu, mohu konstatovat, že instituce se komunitního překladu trochu obávají. Proto si i já myslím, že způsob *Komunitní překlad s validací od skupiny uživatelů* by byl nejlepším kompromisem mezi náročností překladu a udržením vysoké kvality překladů.

Instituce dále jevily zájem hlavně o Augumented reality, následně pak o využití QR kódů a audio průvodce. Dle mého názoru se nejvíce nabízí využití QR a NFC kódů. Obě technologie jsou poměrně nenáročné a bylo by díky nim možné snadno vázat informativní text s jeho určenou lokací. Obě technologie jsou zároveň podporované velkou většinou novějších mobilních telefonů. Uživatelé aplikace by přišli k bodu zájmu a naskenovali by v aplikaci

QR nebo NFC kód, následně by se jim zobrazil informativní text nebo jiný bonusový materiál. Díky těmto technologiím by pak bylo možné vytvářet interaktivní prohlídky po institucích. V dalších iteracích projektu by bylo možné zařadit i technologii Augumented reality, která je náročnější na vývoj.

Na základě připomínek od institucí, musím konstatovat, že v budoucnu by bylo zapotřebí vyřešit také překlad krátkodobých expozic. V mnoha institucích jsou expozice vystavované pouze pár měsíců. V tom případě by bylo zapotřebí komunitní překlad urychlit.

# **7 Doporučení pro implementaci a technologická řešení**

Následující kapitola obsahuje soubor doporučení pro implementaci aplikace. Soubor obsahuje nástroje a technologická řešení pro podporu komunitního překladu, řešení pro zpracování informativních textů a technologické řešení pro autorizaci uživatele pomocí třetích stran.

# **7.1 Obecný nástroj pro tvorbu mobilních průvodců**

V rámci analýzy jsem chtěla zjistit, zdali již neexistuje nějaké hotové opensource softwarové řešení, které by nám pomohlo s naším projektem. V rešerši jsem vyhledávala následující klíčová slova ve webovém prohlížeči - *translator mobile app engine*, *translator mobile app development*, *travel mobile app development*, *travel mobile app backend solutions*, *translator mobile app backend solutions*, *travel guide mobile app backend*, *pocket guide mobile app development*, *pocket guide mobile app solution*.

Obecné open-source řešení pro tvorbu průvodců se mi nepodařilo najít. Našla jsem mnoho firem, které prodávají řešení pro mobilní průvodce. Uvádím pár příkladů spolu s popisem, co jednotlivé firmy nabízejí.

### **7.1.1 MindInventory**

MindInventory je indická společnost, která se zaměřuje na celosvětový a převážně americký trh. Dodává technologická řešení pro mobilní a webové aplikace, a také vytváří UI a UX návrhy. Na svých stránkách uvádí, že se mimo jiné zaměřují na vývoj cestovatelských mobilních aplikací. Nabízejí řešení pro cestovatelské průvodce, plánování, booking, check-in aplikace nebo aplikace pro půjčovny aut. Jejich řešení mohou poskytovat i navigaci, zajištěnou pomocí GPS a nebo iBeacon technologie. MindInventory vyvíjejí aplikace pro iOs i Android [\[16\]](#page-80-1).

# **7.1.2 Technoheaven**

Technoheaven se zaměřuje na technologická řešení pro cestovní agentury. Mezi jejich produkty patří průvodcovské aplikace, booking systémy, cestovní management systémy a také poskytují XML API integraci. Nabízejí možnost vývoje průvodcovské aplikace podle konkrétních požadavků zákazníka. Vyvíjejí aplikace pro iOs i Android [\[21\]](#page-80-2).

### **7.1.3 E-travos**

E-travos je indická společnost, která se zaměřuje na cloudové a API řešení pro cestovatelský průmysl. Nabízejí řešení pro téměř všechny aspekty cestovatelského průmyslu, mimo jiné i mobilní aplikace pro iOS a Android [\[9\]](#page-79-0).

# **7.1.4 TourStories**

TourStories je česká společnost, která poskytuje již hotové řešení průvodcovské aplikace. Jejich hotové řešení, aplikace TourStories, se dá stáhnout na Google Play a v App Store. Společnost však nabízí i individuální modifikované řešení pro jiné projekty. Poskytují řešení pro rozšířenou a virtuální realitu, čtečky QR a NFC kódů, audio průvodce, vnitřní i vnější navigaci a 365 stupňová videa. Aplikace TourStories poskytuje obsah lokalizovaný do 3 jazyků - angličtiny, němčiny a polštiny. Lokalizované jsou nejen texty, ale i audio záznamy. Aplikaci od této společnosti využívá například Národní technické muzeum. Aplikace pro NTM je lokalizována pouze do angličtiny [\[22\]](#page-80-3).

# **7.1.5 Daruma**

Opět se jedná o českou společnost, která mimo jiné poskytuje i řešení pro mobilní audio průvodce. Jejich řešení se zaměřují převážně na audio záznamy a jedná se o poměrně statické aplikace bez interaktivních prvků. Aplikace od společnosti Daruma obsahují vždy audio záznamy a texty přeložené do několika jazyků. Počet jazyků a rozsah obsahu se liší v závislosti na konkrétní instituci, pro kterou byla aplikace vyvíjena. Aplikaci od této společnosti využívá například Pivovarské muzeum v Plzni, které nabízí překlad obsahu do 11 cizích jazyků [\[7\]](#page-79-1).

#### **7.1.6 Shrnutí**

Nenašla jsem obecný nástroj pro vývoj průvodcovské mobilní aplikace. Existuje mnoho firem, které řešení pro průvodcovské aplikace prodávají, ale dle mého názoru není žádné z řešení použitelné. Žádné z řešení, které tyto firmy nabízejí, neposkytuje podklad pro tvorbu komunitního překladu, který je hlavním pilířem našeho projektu.

# **7.2 Technologická řešení pro komunitní překlad**

Výše jsem představila jednotlivé modely překladu, které by se daly použít. Nyní bych se ráda zaměřila na možné způsoby technologického řešení a podpory komunitního překladu. Snažila jsem se najít vhodné systémy, které by odpovídaly potřebám našeho projektu. Systémy, které budou usnadňovat komunitní překlad textů, získaných při prohlídkách.

#### **7.2.1 Crowdin**

Crowdin je společnost, která poskytuje *software as a service* platformu pro komunitní překlady. Jedná se o lokalizační webový nástroj, který umožňuje překládat obsah webových a mobilních aplikací, blogů, systémů, ale i počítačových her. Crowdin podporuje práci s více než 40 formáty souborů. Patří mezi ně například json, csv nebo php soubory. Projekty je možné vytvářet jako veřejné nebo jako soukromé. Díky tomu máme možnost se podívat, jak probíhá překlad veřejných projektů. Překladatelé mají možnost si vybrat libovolný jazyk na kterém chtějí pracovat a následně se jim zobrazí seznam slovních spojení nebo textů, které je potřeba přeložit. Uživatelé mohou hlasovat mezi jednotlivými překlady a také nad nimi diskutovat. V každém projektu je vidět, na kolik procent je překlad dokončen v jednotlivých jazycích. Mezi projekty najdeme například slavnou hru Minecraft nebo PUBG. Z oblasti sociálních sítí zde najdeme třeba projekt pro překlad sociální sítě Reddit. Například komunita překladatelů kolem Minecraftu tvoří přes 26 000 uživatelů. Tím pádem se jedná o velice aktivní a živou komunitu, která udržuje překlady aktuální.

Crowdin ve svých informačních textech uvádí, že vlastníkem překladů je osoba, která je vlastníkem vytvořeného projektu na Crowdin. Crowdin si tedy nenárokuje žádná práva na vlastnictví vytvořených překladů na jejich platformě.

Crowdin je hojně využíván pro překlad kratších slovních spojení, ale pokud jsou data poskytnuta například ve formátu html, pak je Crowdin uzpůsoben i pro překlad delších textů. Uživatel má možnost si vybrat jednotlivé věty z textu a ty přeložit [\[6\]](#page-79-2).

#### **Crowdin licence**

Crowdin je placená služba a nabízí několik úrovní licencí. Základní licence je zdarma, ale poskytuje možnost spravovat pouze jeden privátní projekt. Free licence poskytuje neomezený počet veřejných projektů i hostovaných slov. Nejlevnější placená licence *Pro* stojí 40 dolarů za měsíc. *Pro* licence umožňuje spravovat 3 privátní projekty a počet překládaných slov je omezen na maximum 60 000 slov. Nejdražší licence *Business*, které je určena pro velké společnosti pak stojí 1500 dolarů za měsíc. *Business* licence umožňuje mimo jiné spravovat neomezené množství projektů a počet přeložených slov je omezen na maximum 2 500 000 slov. Crowdin nabízí zadarmo licence pro open-source a nekomerční projekty. Pro získání licence je nutné vyplnit formulář a počkat na schválení. Projekty, které si zažádají o licenci zdarma, souhlasí se skutečností, že na nich budou testovány nové beta funkce softwaru Crowdin a dále že překlady budou volně poskytovány společnosti Crowdin. Licenci na rok zadarmo mají možnost získat i studenti. Pro studenty by neměly platit výše zmíněné podmínky pro open-source projekty [\[6\]](#page-79-2).

#### **Crowdin API**

Crowdin kromě svého lokalizačního systému nabízí i plně vybavené RESTful API. Crowdin API umožňuje vývoj vlastní lokalizační aplikace pro konkrétní potřeby projektu. Většina Crowdin funkcí je dostupná skrz API, tím pádem API obsahuje metody jako je vytváření projektů pro překlad, přidávání a nahrávání složek nebo stahování již hotových překladů a mnoho dalších metod. Aplikace postavené na Crowdin API jsou webové aplikace, které fungují na základě protokolu HTTP. API je k dispozici všem bez poplatku, ale je zde omezení. Najednou může proběhnout jen 20 žádostí [\[4\]](#page-79-3).

#### **7.2.2 Pootle**

Pootle je online nástroj správu a podporu komunitního překladu. Narozdíl od Crowdin se ale nejedná o hostovanou službu a každý, kdo chce používat Pootle k překladu svého projektu, si musí hostovat server sám. Pootle podporuje mnoho bežně užívaných formátů souborů, ale svým uživatelům poskytuje i možnost přidání nového formátu podle jejich potřeb.

Pootle se pyšní svojí otevřeností a možností kustomizace. Zároveň na svých stránkách uvádějí, že nechtějí na oplátku po uživatelích žádná vlastnická práva překladu. Vlastníkem všech práv je administrátor serveru, tedy člověk, který celý překladatelský projekt na Pootle založil a spravuje. Pootle je naprosto zdarma a jeho používání není ničím omezeno.

Pro ulehčení překladů nabízí Pootle několik pomocných funkcí, jako například možnost strojového překladu od Google, historii změn, přehled statistik a mimo jiné i rychlé webové vyhledávaní slovních spojení. Pootle umožňuje spravování více projektů na jednom místě a překlad jednoho projektu do mnoha jazyků. Pootle využívá funkčností balíčku Translate toolkit a Django Framework [\[37\]](#page-81-1).

#### **7.2.3 Translate Toolkit**

Tanslate toolkit je lokalizační sada nástrojů, kterou může uživatel používat skrz příkazovou řádku přímo pro správu lokalizačních souborů. Translate toolkit poskytuje API na kterém je možné postavit nové nástroje pro správu překladů. Sada je napsána v jazyce Python a je zdarma k využití pro všechny. Sada poskytuje funkčnosti jako konvertování lokalizačních souborů, počítání slov, kontrola a oprava textů a další. Poskytované API je složeno z několika modulů, kde každý z modulů obstarává určitou sadu funkčností. API poskytuje funkce jako například autokorekce, vyhledávání slov, ukládání a mazání souborů a mnoho dalších.

Translate toolkit a jeho API využívá mnoho služeb pro správu překladů, patří mezi ně například již zmíněný Pootle, nebo Virtaal, Rosetta, Weblate a jiné.

#### **7.2.4 MediaWiki - translate extension**

MediaWiki je open-source wiki software, na kterém je postavena například slavná Wikipedie. MediaWiki poskytuje mimo jiné i rozšíření *Translate extension*, které umožňuje překládání wiki stránek do více jazyků. Umožňuje jak překládání obsahu stránek, tak i samotné wiki stránky. Rozšíření poskytuje webové rozhraní pro strukturovaný překlad textu přímo ve wiki stránkách. Obsah stránek je možné rozdělit a označit jako obsah, který je nutné přeložit, a který se naopak překládat nemá. Uživatelské rozhraní je navrhnuto velmi jednoduše a poskytuje uživateli jednoduché prostředí pro kontrolu a opravu překladů. Rozhraní má zabudované jednoduché kontrolní mechanismy, které se snaží opravovat běžné chyby a překlepy. Dále rozšíření poskytuje možnost využití strojového překladu, historie změn a nebo přehled statistik. Pokud je potřeba, tak rozšíření podporuje i import a export běžně používaných lokalizačních souborů.

Překlady jsou organizovány následujícím způsobem. Stránka s obsahem tvoří jednu skupinu *message group*, kde odstavce dané stránky jsou jednotlivé zprávy - *messages*. Skupině je pak možné přiřazovat stav, který symbolizuje, v jaké fázi překladu se skupina nachází. Kontrola kvality probíhá následovně. Překladatel dokončí překlad části textu a ostatní překladatelé můžou text označit jako zkontrolovaný a případně jej opravit. U každého odstavce je posléze vidět, kolika uživateli byl text zkontrolován.

#### **7.2.5 Weblate**

Weblate je webová aplikace pro správu překladů a podporu lokalizace. Jedná se o český projekt, za kterým stojí pan Michal Čihař. Autor projektu původně využíval pro svoji správu překladů výše zmíněný Pootle. Bohužel však začal narážet na problémy, pro které Pootle nenacházel řešení, a tak se rozhodl vyvinout vlastní software. Weblate je *copyleft* svobodný software, který postaven na lokalizační sadě nástrojů *Translate Toolkit* [\[8\]](#page-79-4). Weblate podporuje velké množství formátů pro překlad.

Weblate využívá k lokalizaci mnoho projektů. Patří mezi ně například distribuce operačního systému Linux Fedora [\[11\]](#page-79-5), otevřený kancelářský balík LibreOffice [\[14\]](#page-79-6) nebo projekt OpenSUSE [\[18\]](#page-80-4). Všechny tyto projekty jsou veřejné, takže se každý může podívat na stav překladů v různých jazycích a případně se i zapojit do překladu.

Weblate je zaměřen převážně na překlad uživatelských rozhraní, tím pádem se orientuje hlavně na překlad kratších spojení nebo samostatných slov. Weblate umožňuje upravovat kontrolu kvality na základě potřeb konkrétního projektu. Umožňuje vkládat komentáře a také je zde možnost uvedení překládaného textu do kontextu. Uvedení do kontextu je podporováno díky možnosti vložení screenshotu, nebo vysvětlujícího textu. Weblate umožňuje nastavit u každého projektu vlastníky překladů.

Weblate je možné využívat v několika licenčních variantách. Poskytuje *software as service* řešení, které je placené. Cena za Hosted Weblate začíná na 17 eurech za měsíc a může se vyšplhat až k 300 eurům za měsíc. Výše předplatného je závislá na množství hostovaných projektů, překládaných slov nebo počtu podporovaných jazyků. Další varianta je, že správce projektu hostuje server sám na svém stroji. Tato varianta je v základním provedení zadarmo, ale je možné si zaplatit asistenční služby - například instalaci serveru [\[24\]](#page-80-5).

#### **Weblate API**

Weblate poskytuje REST API, na kterém je možné postavit vlastní aplikaci. API je možné využívat bez omezení zadarmo. Weblate API je postaven nad z Djando REST, což je framework pro vývoj webových REST API. Weblate API obsahuje metody zajišťující většinu funkcí, které jsou následně implementované ve Weblate. API obsahuje velké množství metod, které mimo jiné umožňují vytvoření nového projektu, stáhnutí všech dostupných projektů, nebo například metoda, která vrátí informace o konkrétním projektu [\[8\]](#page-79-4).

#### **7.2.6 Shrnutí**

Provedla jsem průzkum existujících technologií pro podporu komunitního překladu. Existuje několik dostupných API, díky kterým je možné vytvořit vlastní lokalizační software. Výše zmíněné API jsou dle mého názoru rovnocenné a odlišují se pouze v detailech. Dále existuje několik *software as a service* řešení - *Crowdin*, *Pootle* a *Weblate*, které splňují veškeré požadavky pro náš projekt. Díky tomu zastávám názor, že není zapotřebí vyvíjet vlastní lokalizační software. Co se týče dostupných funkcí a vlastností softwarů, tak jsou dle mého názoru všechny tři možnosti poměrně vyrovnané. Menší problém bych viděla u řešení Weblate, které je orientované převážně na komunitní překlad kratších spojení. Jelikož pro náš projekt potřebujeme překládat texty v kontextu, tak bych doporučila spíše výběr jedné ze zbylých dvou možností. Co se týče *MediaWiki - translate extension*, toto řešení je použitelné. Nebylo by dle mého názoru moc praktické, a existují lepší varianty, které řeší náš problém lépe.

Na základě provedeného průzkumu doporučuji vybírat mezi lokalizačními softwary Pootle a Crowdin. Oba dva splňují požadavky pro náš projekt, liší se hlavně ve způsobu hostingu a v ceně. Pootle řešení je kompletně zdarma, ale je nutné si sám hostovat vlastní server. Crowdin je placená služba, ale hosting serveru obstaravá za vás. Crowdin poskytuje i základní free licenci, která má svá omezení, ale dle mého názoru by byla minimálně ze začátku dostačující. Volila bych proto Crowdin řešení.

# **7.3 Technologické řešení pro zpracování informativních textů**

Hlavní idea projektu je, že každý uživatel bude mít možnost vyfotit informativní text a odeslat jej k překladu přímo z aplikace. Pro tento problém se nabízejí se dvě použitelná řešení. Prvním řešením je možnost uchovávat vytvořené fotografie textu na serveru a i při překladu pracovat s fotografiemi. Druhá možnost je převádět fotografie na text pomocí algoritmů *Optical Character Recognition*.

## **7.3.1 Uchovávání fotografií na serveru**

V první variantě řešení problému by uživatel pořídil fotografii informativního textu, která by byla spolu s informací o lokaci textu odeslána na server. Tam by byla následně zpracována a poskytnuta překladatelskému softwaru jako podklad pro vytváření překladu. Tato možnost je z technologického hlediska jednodušší. Vyvstává zde však problém s formátem textu pro překlad, jelikož žádný z výše zmíněných řešení pro komunitní překlad, nepodporuje formáty pro fotografie (jpeg, png, raw...). Další nevýhodou je paměťová náročnost, jelikož fotografie by zabíraly hodně místa.

#### **7.3.2 Převod fotografie na text**

Druhá možnost by vypadala následovně. Uživatel by pořídil fotografii textu, následně by ihned došlo k převodu fotografie na text. Na server by byl odeslán pouze samotný text spolu s informací o lokaci textu. K převodu fotografie na text se využívají algoritmy *Optical Character Recognition*, které jsou poměrně složité. Pro tento problém však existují již hotové řešení. Uvádím několik příkladů:

#### **ABBYY Mobile Capture**

Mobile Capture je vývojářský balíček, který umožňuje implementaci algoritmů rozpoznávajících text do mobilních aplikací. Můžou jej využívat aplikace bežící na operačních systémech iOS i Android. Jedná se o placenou službu. Bohužel ABBYY na svých stránkách neuvádějí konkrétní cenu [\[3\]](#page-79-7).

#### **Tesseract**

Tesseract je open-source *Optical Character Recognition* engine, na kterém je možné postavit aplikace pro rozpoznávání textu [\[45\]](#page-82-0). Tesseract je kompletně zdarma bez žádného omezení.

#### **Google Vision API**

Google poskytuje API které umožňuje do integrovat do mobilní aplikace algoritmy pro rozpoznávání textu. Jedná se o placenou službu, která je účtována měsíčně na základě počtu zpracovaných fotografií. Zpracování prvních 1000 fotografií každý měsíc je zdarma, následně se platí \$1.5 za tisíc zpracovaných fotografii [\[12\]](#page-79-8).

# **7.3.3 Shrnutí**

Dle mého názoru by bylo nejlepší obě varianty zkombinovat. OCR nástroje by sloužily jako velmi praktický způsob, jak převést fotografii na text, se kterým by se pak snáze pracovalo v lokalizačním softwaru. OCR nástroje však nejsou bezchybné a může nastat situace, kdy vzniklý text bude obsahovat chyby. Proto by bylo dobré mít během překladu přístup i k originálním fotografím.

# **7.4 Technologické řešení pro autorizaci od třetích stran**

V navrhované aplikaci budou mít uživatelé možnost se zaregistrovat. Abychom jim tento proces usnadnili, můžeme zavést registraci/přihlášení pomocí třetích stran jako alternativu ke klasickému registračnímu formuláři. Uživatelé jsou v dnešní době zvyklí propojovat nově registrované účty se s svými účty na sociálních sítí. Vybrala jsem 3 nejčastěji používané varianty.

# **7.4.1 Twitter Log-in**

Sociální síť Twitter poskytuje možnost integrovat *Twitter login* do libovolné webové i mobilní aplikace. Twitter login je založen na protokolu *OAuth*, který zajišťuje bezpečnou autentizaci a autorizaci při využití třetích stran [\[23\]](#page-80-6).

# **7.4.2 Facebook Log-in**

Stejnou možnost poskytuje i socilání síť Facebook. Umožňuje přidat *Facebook login* do mobilní i webové aplikace. Facebook login nabízí řešení pro dva scénáře užití - *Autentizace* a *Personalizace*. Autentizace poskytuje možnost uživatelům si rychlet založit účet, a nebo se přihlásit do aplikaci jedním kliknutím. Personalizace umožňuje získávat uživatelova osobní data, které je možné následně možné využívat k personalizaci poskytovaného obsahu. Facebook poskytuje vývojářům SDK, pomocí kterého možné Facebook login integrovat do aplikace. Facebook využívá protokol OAuth [\[1\]](#page-79-9).

# **7.4.3 Google Identity**

Poslední z nejčastěji využívaných způsobů je *Google Identity*. Google poskytuje SDK pro snadnou integraci Google sign-in do libovolné mobilní i webové aplikace. Google sign-in využivá protokol OAuth, stejně jako předchozí dvě varianty [\[13\]](#page-79-10).

# **8 Návrh a doporučení implementace**

Výše jsem se věnovala analýze a sběru informací o dostupných technologiích a možnostech. Nyní bych se ráda zaměřila na návrh samotné aplikace.

# **8.1 Specifikace požadavků**

Chceme vytvořit aplikaci, která by poskytovala návštěvníkům kulturních institucí přeložené informativní texty a zároveň fungovala jako generický průvodce po muzeích a památkách. Hlavní podstata tohoto projektu je, že překlady informativních textů by vznikaly komunitně. Zapojené instituce by pak nemusely vkládat energii do překladu svých informativních textů, jelikož by vznikaly samovolně díky návštěvníkům instituce. Cílem projektu je pomoci menším institucím, které nemají finance na vývoj vlastní aplikace, a poskytnout jim možnost využívat benefitů průvodcovské aplikace.

#### **8.1.1 Kontext aplikace**

Bude se jednat o mobilní aplikaci, která bude primárně vyvíjena pro operační systém Android. Později by aplikace mohla být vyvinuta i pro operační systém iOs. Aplikace bude spustitelná na chytrých telefonech, které mají fotoaparát. Součástí vyvíjeného systému bude i webová aplikace, která bude sloužit jako platforma pro vznik komunitních překladů informativních textů. Aplikace bude využívána v interiérech i exteriérech kulturních institucí a památek.

#### **8.1.2 Třídy uživatelů**

Aplikace je navrhována pro aktivní návštěvníky kulturních institucí a pro zahraniční návštěvníky českých institucí, kteří by rádi četli informativní texty v jazyce, kterému rozumí. Uživatele můžeme rozdělit do 3 tříd - *návštěvníci*, *překladatelé* a *správci institucí*. *Návštěvníci* jsou uživatelé, kteří budou aplikaci využívat jako mobilního průvodce při prohlídkách a budou konzumovat přeložené texty díky naší aplikaci. *Překladatelé* jsou uživatelé, kteří se kromě konzumování již přeložených textů budou i aktivně zapojovat do vzniku nových překladů. *Správci institucí* jsou omezená skupina uživatelů, která bude mít možnost kontrolovat obsah publikovaný ve vazbě k jejich instituci.

#### **8.1.3 Funkce aplikace**

Hlavní funkcí mobilní aplikace bude poskytování přeložených textů návštěvníkům kulturních institucí a dále možnost vytvoření fotografie informačního textu za účelem překladu. Následuje seznam s podrobnostmi o jednotlivých funkcích aplikace.

#### • **Implementace interaktivní technologie**

Aplikace nebude statická a bude využívat jednu nebo více technologií zmíněných v 2. kapitole. Uživatel bude mít možnost zobrazit si lokačně vázané informace. Osobně si myslím, že nejlepší řešení pro tento projekt by bylo využít QR a NFC technologie. Obě technologie jsou poměrně nenáročné a nevyžadují velké náklady na provoz. V případě QR kódů by náklady na provoz byly minimální, jelikož QR kódy je možné tisknout na běžné tiskárně. V případě NFC tagů by byla za potřebí menší vstupní investice. Cena jednoho tagu se bohybuje v rozmezí 10 - 40 korun.

## • **Možnost vytvoření fotografie a naskenování informativního textu**

Aplikace bude umožňovat vytvoření fotografie informačního textu přímo v uživatelském rozhraní. Spolu s vytvořením fotografie bude možné i text *naskenovat* pomocí OCR nástrojů. Tato data budou následně odeslána na server, odkud k nim bude mít přístup webová aplikace pro tvorbu překladů. Data budou mimo jiné obsahovat i informaci o lokaci textu. Informace o lokaci bude složena z dat získaných pomocí interaktivní technologie.

#### • **Zobrazení přeloženého textu**

Aplikace bude zobrazovat aktuální překlady textů, které si bude spolu s informací o lokaci textu stahovat ze serveru. Uživatel bude mít možnost vyhledat informativní texty v aplikaci buď ručně a nebo s pomocí interaktivní technologie. Například pokud by byla vybrána technologie QR kódy, uživatel by pomocí čtečky v aplikaci načetl QR kód a následně by se mu zobrazil konkrétní text.

#### • **Mobilní průvodce**

Instituce budou mít možnost poskládat jednotlivé texty do prohlídek, které budou uživatele provádět po instituci.

#### • **Možnost zobrazení instituce na mapě**

Aplikace bude poskytovat mapu, na které budou zaznamenány všechny instituce, které využívají naši aplikaci.

#### • **Možnost založení účtu**

Každý uživatel aplikace bude mít možnost si založit vlastní účet.

#### • **Možnost tvorby seznamů oblíbených**

Uživatelé budou mít možnost vytvářet seznamy oblíbených prohlídek a institucí.

#### • **Zvolit si jazyk aplikace**

V aplikaci bude možné přepínat jazyk aplikace. Podle nastavení jazyka se následně budou zobrazovat přeložené texty ve vybraném jazyce. Uživatelské rozhraní bude ze začátku pouze v angličtině a češtině.

#### • **Hodnocení překladu**

Uživatelé aplikace budou mít možnost ohodnotit kvalitu překladu informativních textů.

V dalších iteracích aplikace by se mohla přidat možnost audio průvodce.

Součástí systému bude i webová aplikace, která bude sloužit pro tvorbu a správu komunitního překladu. Nabízí se řešení vyvinout takovou aplikaci od základů a nebo využít již existující řešení. Jak jsem již zmiňovala v sekci 7.2.6, osobně bych doporučila využít řešení Crowdin. Pokud by však došlo k variantě vývoje vlastního lokalizačního softwaru, měl by software obsahovat následující funkce.

#### • **Tvorba překladu na základě získaných fotografií**

Texty určené k překladu budou získávány ve formátu fotografie a nebo bude text *naskenován* pomocí OCR nástrojů.

#### • **Možnost diskutovat nad překlady**

Ve webové aplikaci bude možnost diskutovat nad vytvořenými překlady.

#### • **Podpora kontroly kvality**

Aplikace bude poskytovat podpůrné systémy pro kontrolu kvality. Například bude možné hlasovat o nejlepších překladech a nebo komentovat jednotlivé překlady.

#### • **Podpora překladu do více jazyků**

Řešení bude podporovat překlady textů do mnoha jazyků.

#### • **Udržování historie změn**

Bude udržována historie změn překladů, aby bylo možné se případně vrátit k původnímu překladu.

Mezi další funkčnosti by mohla patřit možnost využít strojový překlad, který by následně překladatelé upravili, nebo zavést autokorekci při psaní textů.

#### **8.1.4 Požadavky na vnější rozhraní**

Následující sekce popisuje požadavky na uživatelské, softwarové a hardwarové rozhraní.

#### **Uživatelské rozhraní**

Mobilní aplikace by měla mít multi-page uživatelské rozhraní. Uživatelské rozhraní by mělo mít jednoduché ovládání, být konzistentní a podporovat zažité postupy průměrných uživatelů. Musíme předpokládat, že uživatelé aplikace nemusí být zdatní v používání moderních technologií. Ovládání aplikace by mělo počítat s dotykovým displejem, kterým disponuje většina chytrých telefonů. Rozhraní by mělo reagovat na typická gesta a dotyky používané k ovládání mobilních aplikací. V rozhraní by měly být viditelně zvýrazněny hlavní funkce aplikace tak, aby k nim měl uživatel kdykoliv rychlý přístup. Design uživatelského rozhraní by měl být čistý a elegantní. Aplikace by měla být líbivá, aby ji uživatelé rádi používali. Rozhraní by mělo vycházet z informační architektury, která bude představena níže.

Webová aplikace by měla mít jednoduché a efektivní uživatelské rozhraní, které by mělo být vizuálně konzistentní s uživatelským rozhraním mobilní aplikace. Uživatelské rozhraní by mělo být intuitivní, uživatel by neměl ztrácet čas přemýšlením nad používáním webové aplikace. Webová aplikace by měla obsahovat pouze informace, které jsou nezbytně nutné. Uživatelské rozhraní by mělo předcházet chybám uživatele a být flexibilní. V rozhraní by měly být dobře viditelné všechny možnosti, které by potencionální uživatel chtěl provést. Rozhraní by mělo vycházet z informační architektury, která bude představena níže.

#### **Softwarové rozhraní**

Mobilní aplikace bude vyvinuta podle zásad a pravidel vývoje aplikace pro operační systém Android. Bude vyvíjena v programovacím jazyce Java.

Webová aplikace bude spustitelná ve všech moderních webových prohlížečích.

Součástí systému bude serverová SQL databáze. Systém bude využívat architekturu REST API, která bude aplikacím umožňovat snadný přístup k datovým zdrojům uloženým na serveru. Data budou přenášena ve formátu JSON.

#### **Hardwarové rozhraní**

Mobilní aplikace poběží na všech mobilních telefonech s operačním systémem Android, které disponují fotoaparátem a GPS. V případě, že by byla vybrána technologie NFC pro navigaci, by pak bylo zapotřebí, aby telefony disponovali i NFC čtečkou. V další iteraci vývoje by mohla aplikace běžet i na telefonech s operačním systémem iOs.

Webová aplikace poběží na všech strojích, které disponují webovým prohlížečem. Primárně bude webová aplikace vyvíjena pro osobní počítače.

# **8.2 Use Case scénáře - mobilní aplikace**

Vytvořila jsem jsem scénáře užití aplikace, které pokrývají hlavní funkčnosti mobilní aplikace.

# **8.2.1 Uživatel poprvé spouští aplikaci**

**Aktéři:** uživatel, systém

### **Základní tok:**

- 1. Systém požádá o povolení přístupu k fotoaparátu
- 2. Uživatel zareaguje
- 3. Systém požádá o povolení sdílení lokace uživatele
- 4. Uživatel zareaguje
- 5. Systém zobrazí hlavní stránku aplikace

# **8.2.2 Uživatel chce zobrazit informativní text pomocí interaktivního prvku**

**Aktéři:** návštěvník, systém

**Podmínky pro spuštění:** Uživatel se musí nacházet v blízkosti bodu zájmu.

## **Základní tok:**

- 1. Systém zobrazí čtečku
- 2. Uživatel načte lokaci pomocí QR/NFC
- 3. Systém zobrazí informativní text

# **Alternativní tok:**

- 1. Pokud systém nemůže z jakéhokoliv důvodu identifikovat bod zájmu, vyzve uživatele, aby zkusil znovu načíst lokaci
- 2. Uživatel přiloží / naskenuje bod zájmu
- 3. Systém zobrazí informativní text

# **8.2.3 Uživatel chce vytvořit fotografii pro překlad**

**Aktéři:** návštěvník, systém **Podmínky pro spuštění:** Uživatel se musí nacházet v blízkosti bodu zájmu.

**Základní tok:**

- 1. Systém zobrazí fotoaparát
- 2. Uživatel vyfotí/nascenuje text
- 3. V případě chyby má uživatel možnost text vyfotit/naskenovat znovu.
- 4. Systém zobrazí čtečku
- 5. Uživatel načte lokaci pomocí QR/NFC
- 6. Systém uloží data do databáze
- 7. Systém informuje uživatele o úspěchu

# **Alternativní tok I:**

- 1. Pokud systém nemůže z jakéhokoliv důvodu identifikovat bod zájmu, vyzve uživatele, aby zkusil znovu načíst lokaci
- 2. Uživatel načte lokaci pomocí QR/NFC
- 3. Systém uloží data do databáze
- 4. Systém informuje uživatele o úspěchu

#### **Alternativní tok II:**

- 1. Pokud došlo k chybě a fotografie nebyla uložena spolu s informací o lokaci do databáze, systém ohlásí, že došlo k chybě a nabídne uživateli možnost akci opakovat
- 2. Uživatel opakuje akci

**Podmínky pro dokončení:** Fotografie a text jsou spolu s informací o lokaci uložena do databáze

# **8.2.4 Uživatel chce najít instituci na mapě**

**Aktéři:** uživatel, systém

## **Základní tok:**

- 1. Systém zobrazí mapu s vyznačenými institucemi
- 2. Uživatel si vybere instituci
- 3. Systém zobrazí stránku s informacemi o instituci

# **8.2.5 Uživatel chce spustit prohlídku**

**Aktéři:** návštěvník, systém **Podmínky pro spuštění:** Uživatel se nachází na hlavní stránce aplikace. Hlavní stránka obsahuje seznam všech institucí.

# **Základní tok:**

- 1. Uživatel si vybere instituci
- 2. Systém zobrazí stránku s informacemi o instituci a seznamem prohlídek
- 3. Uživatel vybere prohlídku
- 4. Systém zobrazí stránku s informacemi o prohlídce a seznamem bodů zájmu
- 5. Uživatel spustí prohlídku
- 6. Systém zobrazí první bod zájmu v pořadí
- 7. Uživatel chce zobrazit další bod zájmu
- 8. Systém zobrazí další bod zájmu

### **Alternativní tok:**

- 1. Pokud instituce nemá vytvořené prohlídky, zobrazí se rovnou seznam bodů zájmu vázaných ke konkrétní instituci
- 2. Uživatel zobrazí bod zájmu

# **8.2.6 Uživatel chce vyhledat instituci**

**Aktéři:** návštěvník, systém

**Podmínky pro spuštění:** Uživatel se nachází na hlavní stránce aplikace. Hlavní stránka bude obsahovat vyhledávací lištu v horní části obrazovky. **Základní tok:**

- 1. Uživatel zadá jméno instituce do vyhledávací lišty
- 2. Systém vyhledá instituci a zobrazí hlavní stránku instituce

#### **Alternativní tok:**

- 1. Uživatel zadá oblast
- 2. Systém zobrazí seznam institucí v konkrétní oblasti
- 3. Uživatel vybere instituci
- 4. Systém zobrazí hlavní stránku instituce

# **8.2.7 Uživatel chce změnit jazyk**

**Aktéři:** uživatel, systém **Podmínky pro spuštění:** Uživatel se nachází na stránce Profil. **Základní tok:**

- 1. Uživatel vybere jazyk, ve kterém chce konzumovat přeložené texty
- 2. Systém bude zobrazovat informativní texty ve vybraném jazyce

# **8.3 Use Case scénáře - webová aplikace**

Vytvořila jsem jsem scénáře užití aplikace, které pokrývají hlavní funkčnosti webové aplikace.

# **8.3.1 Instituce se chce zaregistrovat**

**Aktéři:** správce instituce, systém, administrátor **Podmínky pro spuštění:** Uživatel se nachází na hlavní stránce aplikace. **Základní tok:**

- 1. Uživatel zvolí položku v menu **Pro instituce**
- 2. Systém zobrazí výběr z možností
- 3. Uživatel vybere položku **Zaregistrovat novou instituci**
- 4. Systém zobrazí registrační formulář
- 5. Uživatel vyplní registrační formulář
- 6. Uživatel odešle vyplněný formulář
- 7. Systém upomene administrátora, že se zaregistrovala nová instituce
- 8. Systém informuje uživatele, že probíhá schválení registrace.
- 9. Administrátor schválí novou registraci
- 10. Systém zaktualizuje databázi
- 11. Systém upomene uživatele, že registrace proběhla úspěšně

# **Alternativní tok I:**

- 1. Administrátor neschválí novou registraci
- 2. Systém upomene uživatele, že registrace neproběhla úspěšně a z jakého důvodu

#### **Alternativní tok II:**

- 1. Došlo k chybě, systém nezaevidoval prohlídku do databáze
- 2. Systém informuje uživatele

**Podmínky pro dokončení:** Administrátor schválí registraci. Je vytvořen nový záznam pro instituci v databázi

# **8.3.2 Instituce chce upravit svoji stránku**

**Aktéři:** správce instituce, systém, administrátor **Podmínky pro spuštění:** Uživatel se nachází na hlavní stránce aplikace. **Základní tok:**

- 1. Uživatel zvolí položku v menu **Pro instituce**
- 2. Systém zobrazí výběr z možností
- 3. Uživatel vybere položku **Správa profilu**
- 4. Systém zobrazí výběr z možností
- 5. Uživatel vybere položku **Editor profilu**
- 6. Systém zobrazí editor profilu
- 7. Uživatel zadá změny
- 8. Uživatel uloží změny
- 9. Systém zaktualizuje změny v databázi

### **Alternativní tok:**

- 1. Došlo k chybě, systém nezaevidoval prohlídku do databáze
- 2. Systém informuje uživatele

**Podmínky pro dokončení:** Je vytvořen nový záznam pro instituci v databázi

# **8.3.3 Instituce chce vytvořit prohlídku**

**Aktéři:** správce instituce, systém **Podmínky pro spuštění:** Uživatel se nachází v sekci **Správa profilu Základní tok:** 1. Uživatel vybere možnost **Seznam informativních textů** 2. Systém zobrazí seznam všech informativních textů vázaných k dané instituci 3. Uživatel vybere možnost **Vytvořit prohlídku** 4. Systém zobrazí formulář pro vytvoření prohlídky 5. Uživatel vyplní formulář 6. Uživatel odešle formulář 7. Systém zaktualizuje databázi 8. Systém informuje uživatele o úspěchu **Alternativní tok:** 1. Došlo k chybě, systém nezaevidoval prohlídku do databáze

2. Systém informuje uživatele

**Podmínky pro dokončení:** Prohlídka se zaeviduje do databáze

# **8.3.4 Instituce chce odstranit přeložený informativní text**

**Aktéři:** správce instituce, systém

**Podmínky pro spuštění:** Uživatel se nachází v sekci **Správa profilu Základní tok:**

- 1. Uživatel vybere možnost **Seznam informativních textů**
- 2. Systém zobrazí seznam textů
- 3. Uživatel vybere položku ze seznamu
- 4. Systém zobrazí informativní text
- 5. Uživatel zvolí možnost **Odstranit text**
- 6. Systém zaktualizuje databázi
- 7. Systém informuje uživatele o úspěchu

#### **Alternativní tok:**

- 1. Došlo k chybě, systém nebyl schopen aktualizovat databázi
- 2. Systém informuje uživatele

**Podmínky pro dokončení:** Informativní text bude odstraněn z databáze

# **8.3.5 Překladatel se chce zaregistrovat**

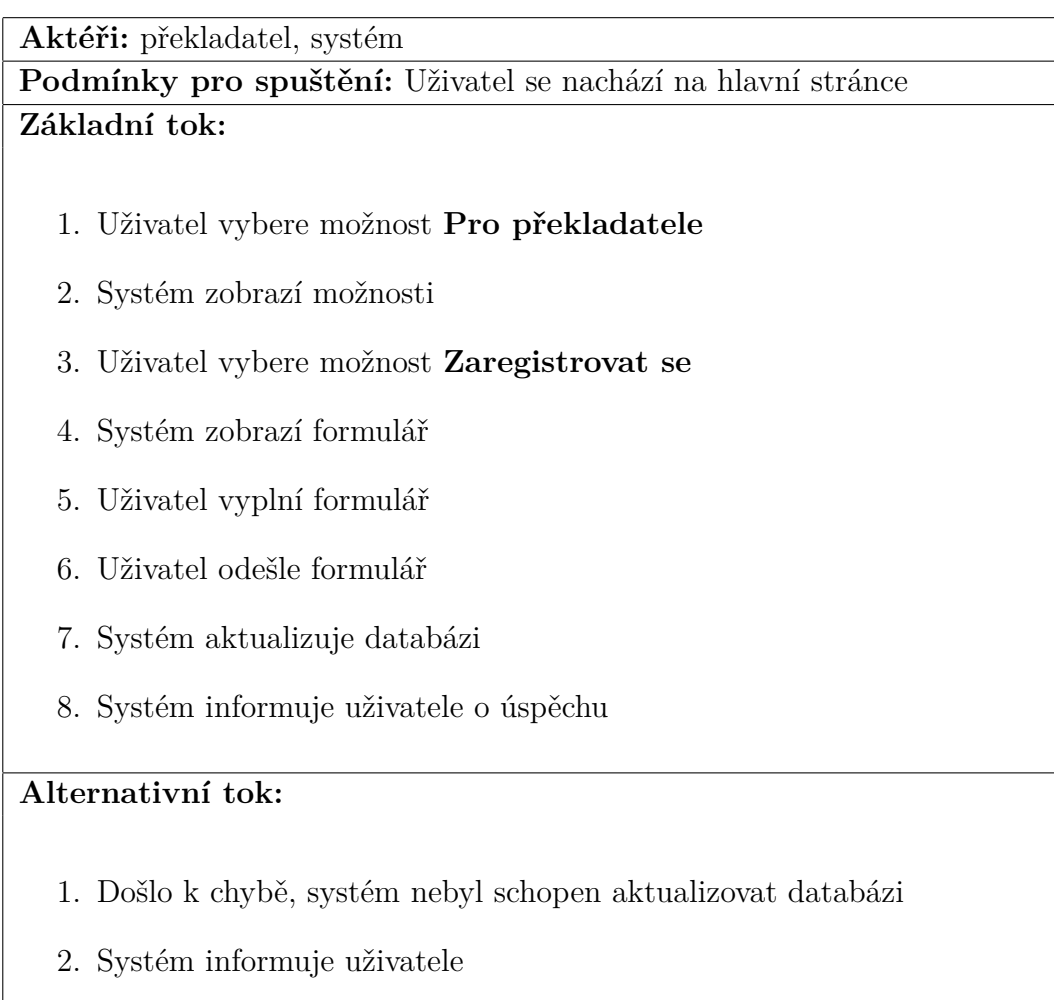

**Podmínky pro dokončení:** Bude vytvořena položka v databázi pro překladatele

# **8.4 Informační architektura**

V následujících dvou sekcích jsem vytvořila návrh informační architektury pro mobilní i webovou aplikaci.

# **8.4.1 Mobilní aplikace**

Výchozím bodem návrhu informační architektury je hlavní stránka aplikace, která se uživateli zobrazí po spuštění aplikace. Na hlavní stránce budou viditelné všechny možnosti, které může uživatel podniknout.

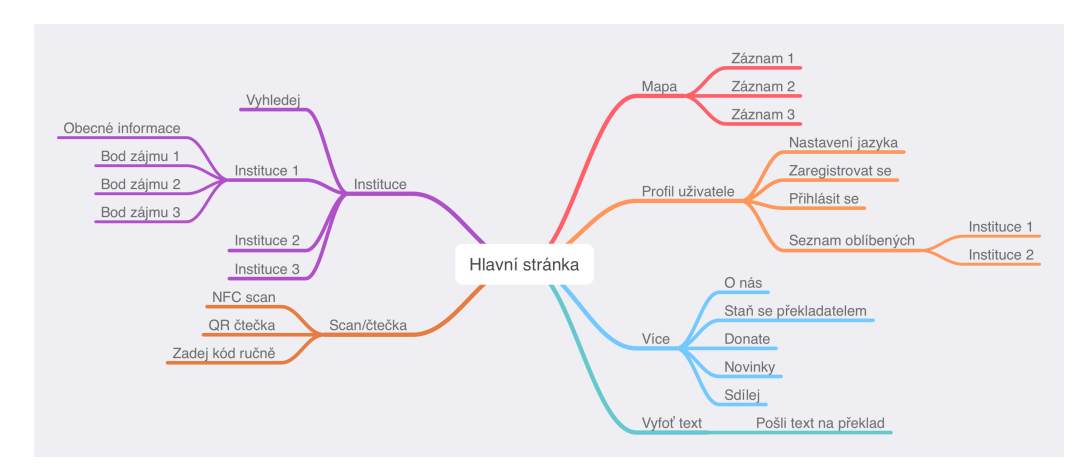

Obrázek 8.1: Informační architektura mobilní aplikace

#### • **Instituce**

Položka **Instituce** bude obsahovat seznam zúčastněných institucí a možnost vyhledávání pomocí vyhledávací lišty. Kliknutím na jednotlivé názvy institucí se uživatel dostane na informační stránku instituce, kde najde základní informace a seznam bodů zájmu.

• **Mapa**

Po kliknutí na položku **Mapa** se uživateli zobrazí mapa, na které budou vyznačeny všechny zúčastněné instituce. Pokud uživatele vybere libovolnou instituci na mapě, dostane se po kliknutí na informační stránku dané instituce.

• **Profil uživatele**

Pod položkou **Profil uživatele** se bude skrývat možnost nastavení preferovaného jazyka, ve kterém se budou uživateli zobrazovat přeložené texty. Uživatel se bude moci zaregistrovat a nebo přihlásit. Pokud

bude uživatel přihlášen, najde zde seznam oblíbených institucí a prohlídek.

### • **Scan / čtečka**

V této části bude mít uživatel možnost využít implementovaný interaktivní prvek. Podoba této části bude záviset na výběru interaktivní technologie.

# • **Vyfoť překlad**

Tato část umožní uživateli pořídit fotografii informativního textu. Fotografii bude potřeba nějakým způsobem lokalizovat. Jedním ze způsobů, jak zjistit lokaci vyfotografovaného informativního textu by bylo využít implementovanou interaktivní technologii. Například uživatel by vyfotil text a následně naskenoval QR kód u konkrétního bodu zájmu.

• **Více**

Pod položku **Více** bude možné zařadit veškerý doplňkový a informační obsah o projektu.

# **8.4.2 Webová aplikace**

Výchozím bodem návrhu informační architektury je hlavní stránka, na které budou uživatelům poskytnuty všechny možnosti.

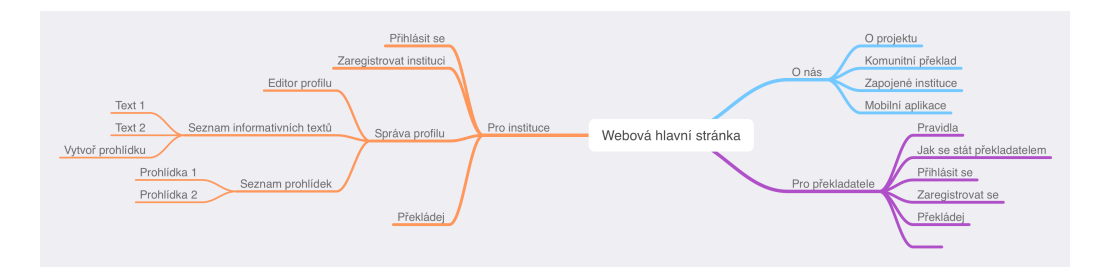

Obrázek 8.2: Informační architektura webové aplikace

#### • **Pro překladatele**

Tato položka bude obsahovat veškerý obsah, který je určen pro překladatele. Bude obsahovat informace o tom, jak se stát překladatelem, možnost se zaregistrovat, nebo přihlásit a také odkaz na lokalizační software.

#### • **Pro instituce**

Pod touto položkou se bude nacházet veškerý obsah, který je určen pro instituce. Instituce budou mít možnost se zaregistrovat nebo přihlásit. V této sekci bude i prostor pro správu obsahu vázaného ke konkrétní instituci. Instituce budou mít přístup ke všem přeloženým informativním textům a budou mít možnost vytvářet prohlídky - seznamy informativních textů jdoucích za sebou ve vybraném pořadí. Správci institucí budou mít přístup i k lokalizačnímu softwaru.

• **O nás**

V této sekci se budou nacházet veškeré informace o celém projektu. Bude zde popsáno, jak projekt funguje, jak se do něj zapojit a příklady již zapojených institucí.

# **8.5 Návrh obrazovek**

Na následující vizualizaci je zobrazena mapa wireframů. Jedná se o hrubý návrh obrazovek, který definuje funkce a obsah mobilní aplikace. Ústřední bod mapy je obrazovka pod nadpisem *HOME SCREEN*, ze které vedou šipky simulující pohyb v aplikaci.

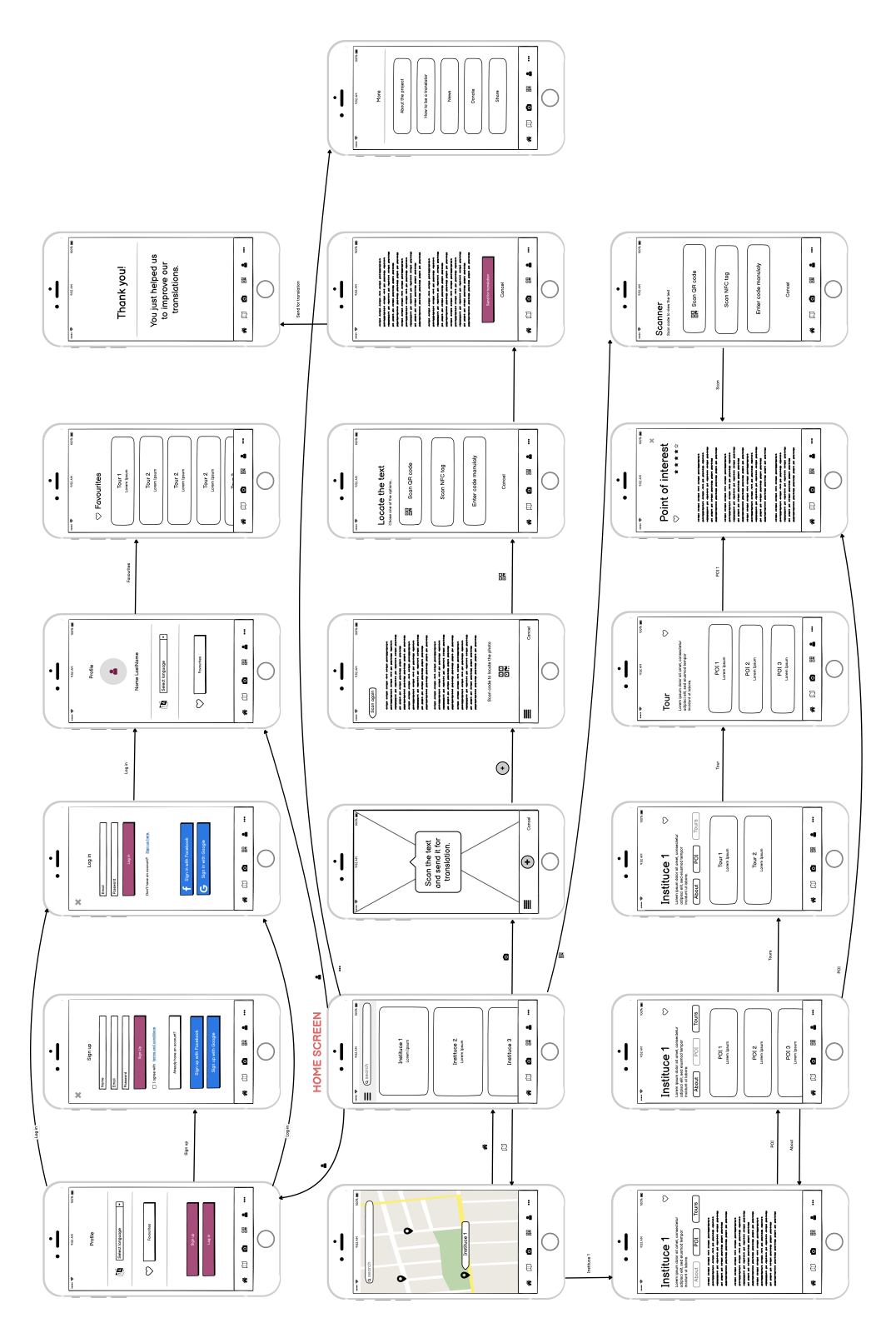

Obrázek 8.3: Mapa obrazovek Obrázek 8.3: Mapa obrazovek
# **8.6 Kontextový diagram**

Následující diagram zobrazuje systém jako celek a ukazuje, jak spolu budou komunikovat jednotlivé části systému. V diagramu jsou zobrazeny 3 třídy uživatelů - *návštevník*, *překladatel* a *instituce*.

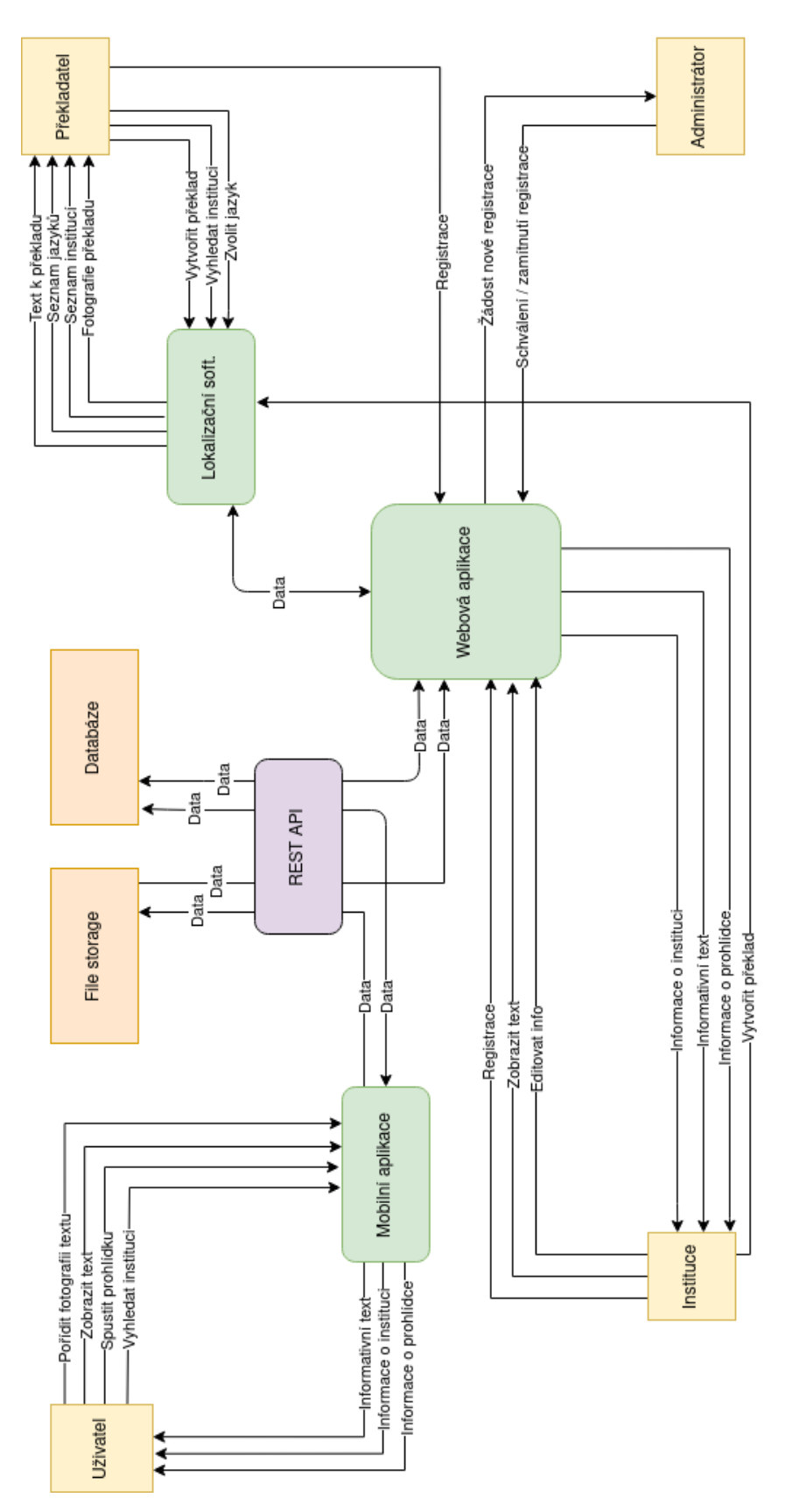

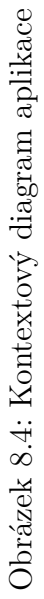

# **9 Zhodnocení projektu**

Tato práce měla za cíl vytvořit analýzu a návrh projektu, jehož výstupem by byla mobilní aplikace sloužící pro komunitní překlad informativních textů a jako generický průvodce. Z průzkumu existujících aplikací vyplynulo, že žádná podobná aplikace, která by podporovala komunitní překlad neexistuje. Zároveň o projekt projevily zájem i některé oslovené instituce. Existuje mnoho technologií a nástrojů, které umožní a ulehčí vývoj projektu. Na základě získaných informací mohu konstatovat, že je na snadě, aby se projekt v budoucnu uskutečnil.

### **9.1 Zhodnocení od externího subjektu**

Požádala jsem pana Ing. Ondřeje Kozibratku ze Západočeská galerie v Plzni, zdali by nemohl sepsat krátké stanovisko k navrhované aplikaci. Celé stanovisko je možné najít v příloze.

## **9.2 Odhad nákladů projektu**

Projekt bude nekomerční a bude pravděpodobně vznikat jako kvalifikační práce jiného studenta, a proto se náklady projektu nedají naplánovat jako u běžného projektu. Přesto se pokusím vytvořit přibližný odhad nákladů spojených s projektem.

### **9.2.1 Minimal Viable Product**

V první řadě je nutné definovat *Minimal Viable Product* neboli minimální životaschopný produkt. Jedná se o stav, ve kterém bude produkt obsahovat pouze základní funkčnosti, ale bude již pro uživatele užitečný [\[49\]](#page-82-0). V našem případě bude *MVP* vypadal následovně. Bude existovat mobilní klient, který poběží na operačním systému Android. Mobilní aplikace bude statická, zatím nebude implementována žádná interaktivní technologie. Uživatelé si budou moci zobrazit informativní texty ručně. Dále bude systém obsahovat jednoduchou webovou aplikaci, která bude umožňovat správu obsahu pro zainteresované instituce. V teto fázi by aplikace neobsahovala komunitně přeložené texty, ale sloužila by pouze jako mobilní průvodce.

### **9.2.2 Finální produkt**

V dalších iteracích projektu dojde k integraci interaktivních prvků do mobilního klienta a bude možné scannovat fotografie textu přímo v klientské aplikace a odesílat je na server k překladu. Bude fungovat intergace mezi systémem a lokalizačním softwarem. Webová aplikace bude umožňovat správu obsahu pro zainteresované instituce.

### **9.2.3 Lidské zdroje a odhad časové náročnosti**

Projekt bude vyvíjen jako součást kvalifikační práce - bakalářské nebo diplomové. Projekt bude muset být pravděpodobně vyvíjen v rámci více kvalifikačních prací, jelikož pro jednoho člověka by projekt byl příliš časově náročný. V následující tabulce je znázorněn časový odhad vývoje jednotlivých částí projektu. Jako jednotka je použita *man-hour* neboli *člověkohodina*.

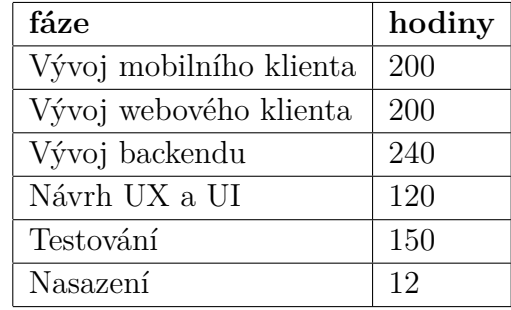

### **9.2.4 Odhad finančních nákladů**

Z mého průzkumu vyplývá, že aplikaci je možné vyvíjet s využitím placených i neplacených služeb. Záleží tedy na budoucím vývoji projektu, jaké služby budou nakonec využity. Pro představu jsem sestavila následující tabulku, která shrnuje finanční náklady na vývoj projektu v případě, že by byly využívány především placené služby.

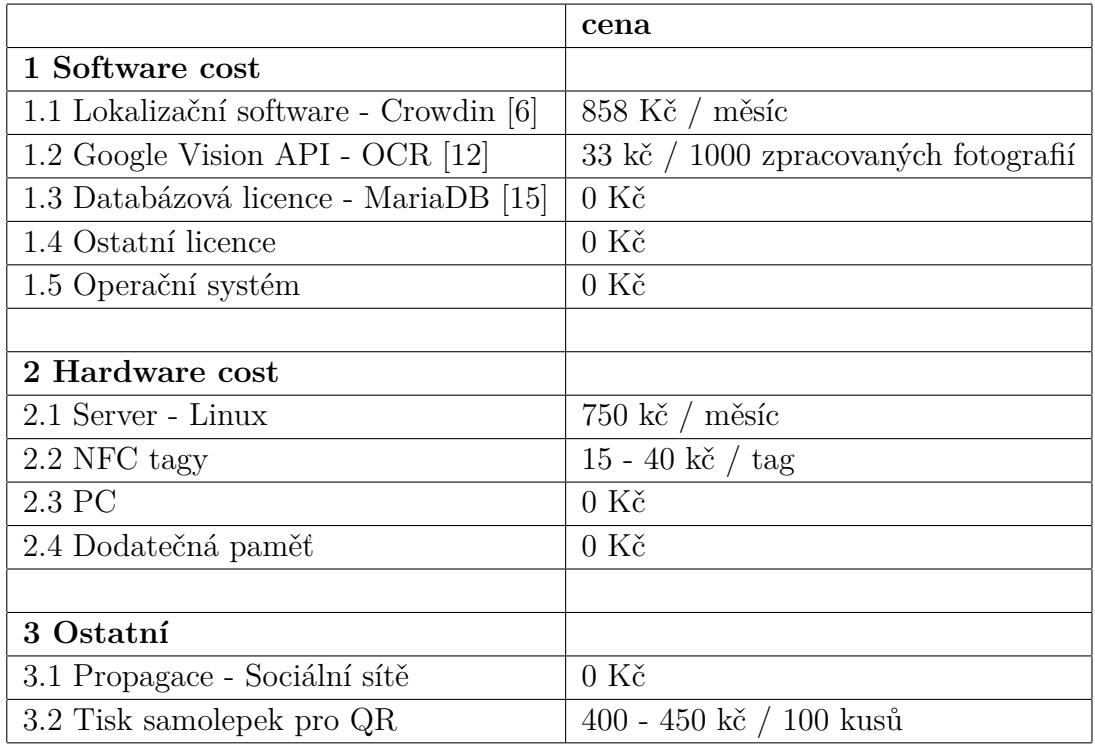

Tabulka nákladů počítá s využitím placené licence lokalizačního softwaru Crowdin [\[6\]](#page-79-0), která je účtována měsíčně. Dále pak využití Goohle Vision API [\[12\]](#page-79-1), které je účtováno podle počtu zpracovaných fotografií. Následně tabulka počítá s využitím virtuálního serveru. Pokusila jsem se spočítat přibližnou přenosovou kapacitu, kterou by měl server disponovat. Přenosovou kapacitu jsem odhadla následovně.

- Aplikace bude fungovat v 6 institucích.
- Každý den jednu instituci navštíví cca 50 návštěvníků.
- Každý návštěvník pořídí cca 2 záznamy informativních textů, které budou uloženy do databáze.
- Každý den přeloží dohromady skupina 15ti překladatelů 5 informativních textů, které bude potřeba získat z databáze.
- Průměrná velikost přenášených dat bude 2,5 MB (fotografie, naskenovaný text, řídící data)

Hodnoty jsou zcela ilustrativní, jelikož nejsem schopna v tuto chvíli odhadnout přesné hodnoty. Z uvedených hodnot vyplývá, že přenosová kapacita by byla cca 1,7 GB za den. Cena hostingu virtuálního servu se pohybuje kolem 750 korun za měsíc a přenosová kapacita takového serveru je neomezená. Vycházím z cen a parametrů uvedených na portálu *spolehlive-servery.cz* [\[20\]](#page-80-0).

# **10 Závěr**

Hlavním cílem práce bylo vytvořit návrh aplikace, která by sloužila jako platforma pro správu komunitního překladu informativních textů a dále jako generický průvodce po muzeích a památkách. Součástí práce byla i analýza existujících mobilních průvodců a dostupných technologií. Na základě analýzy jsem následně vytvořila návrh a soubor doporučení pro implementaci aplikace.

Na začátku práce jsem se seznámila s dostupnými technologiemi pro vývoj interaktivních aplikací. Seznámila jsem s podmínkami, za kterých se dají technologie používat, a jaká mají pozitiva a negativa. V další kapitole jsem se zaměřila na technické parametry mobilních telefonů. Čtenáři jsem představila běžně používané senzory v mobilních telefonech a jejich vazby k interaktivním technologiím. Ve čtvrté kapitole jsem se zaměřila na průzkum existujících mobilních průvodců a jejich vlastností. Vytvořila jsem obsáhlou tabulku a u každé aplikace jsem zjišťovala, jaké poskytuje funkčnosti a další informace.

Druhá polovina představovala praktickou část práce. Nejprve jsem čtenáře seznámila se čtyřmi vytvořenými modely komunitního překladu. Každý model je podrobně popsán a podpořen fakty sesbíraných z vědeckých článků a podobných projektů. Následně jsem provedla průzkum dostupných nástrojů a technologií pro správu komunitního překladu. U každé technologie jsem shrnula její vlastnosti a za jakých podmínek je technologie použitelná. V 6. kapitole čtenáře seznamuji s výsledky provedeného průzkumu zájmu vybraných institucí. Sestavila jsem seznam sta institucí převážně z České republiky, ale i Rakouska a Německa. Zjišťovala jsem, zdali by měly zájem se našeho projektu zúčastnit a umožnit používání aplikace ve svých prostorech. Navázala jsem kontakt s šesti institucemi, se kterými jsem domluvena na možné spolupráci pro budoucí implementaci aplikace. V závěru práce jsem sestavila specifikaci požadavků, jak by měla navrhovaná aplikace vypadat. Vytvořila jsem soubor *use case* scénářů, které mají zmapovat veškeré funkčnosti, které by aplikace měla nabízet. Navrhla jsem informační architekturu pro mobilního i webového klienta. Dále jsem vytvořila kontextový diagram, který zobrazuje celý systém jako celek. V neposlední řadě jsem navrhla tzv. *mapu obrazovek*, která čtenáři nastíní budoucí podobu a funkce aplikace. Zároveň bude *mapa obrazovek* v budoucnu sloužit jako podklad pro návrh uživatelského rozhraní aplikace.

V poslední kapitole jsem zhodnotila projekt z finančního pohledu a vytvo-

řila hodinový odhad práce. V této kapitole je zároveň čtenářovi předvedeno stanovisko k projektu od externího subjektu.

# **Literatura**

- [1] Facebook Login Overview, 2021. Dostupné z: <https://developers.facebook.com/docs/facebook-login/overview>.
- [2] NFC Tools Aplikace na Google Play, 2021. Dostupné z: [https://play.](https://play.google.com/store/apps/details?id=com.wakdev.wdnfc&hl=cs&gl=US) [google.com/store/apps/details?id=com.wakdev.wdnfc&hl=cs&gl=US](https://play.google.com/store/apps/details?id=com.wakdev.wdnfc&hl=cs&gl=US).
- [3] ABBYY Mobile Document Capture and Real-Time Recognition SDK, 2021. Dostupné z: <https://www.abbyy.com/mobile-capture-sdk/>.
- [4] Crowdin API Documentation, 2021. Dostupné z: <https://support.crowdin.com/api/v2/>.
- [5] ARTIVIVE, Nov 2020. Dostupné z: <https://artivive.com/>.
- <span id="page-79-0"></span>[6] Localization Management Platform for agile teams, 2021. Dostupné z: <https://crowdin.com/>.
- [7] Daruma, 2021. Dostupné z: <https://www.daruma.cz/aplikace-prezentace>.
- [8] Weblate: Weblate Documentation, 2021. Dostupné z: <https://docs.weblate.org/en/latest/>.
- [9] Global Travel Cloud Platform to Travelpreneurs, 2021. Dostupné z: <https://www.etravos.com/>.
- [10] Explorer AMNH NYC, Nov 2020. Dostupné z: [https://play.google.](https://play.google.com/store/apps/details?id=org.amnh.explorer&hl=en&gl=US) [com/store/apps/details?id=org.amnh.explorer&hl=en&gl=US](https://play.google.com/store/apps/details?id=org.amnh.explorer&hl=en&gl=US).
- [11] Fedora Weblate translation, 2021. Dostupné z: <https://translate.fedoraproject.org/>.
- <span id="page-79-1"></span>[12] Detect text in images | Cloud Vision API | Google Cloud, 2021. Dostupné z: <https://cloud.google.com/vision/docs/ocr>.
- [13] Google Identity, 2021. Dostupné z: <https://developers.google.com/identity>.
- [14] LibreOffice Weblate translation, 2021. Dostupné z: <https://translations.documentfoundation.org/>.
- <span id="page-79-2"></span>[15] MariaDB Foundation, Nov 2019. Dostupné z: <https://mariadb.org/>.
- [16] MindInventory Mobile App Development Company India USA, 2021. Dostupné z: <https://www.mindinventory.com/>.
- [17] Bluetooth® Wireless Technology, 2021. Dostupné z: <https://www.invent.org/inductees/jaap-c-haartsen>.
- [18] OpenSUSE Weblate translation. Dostupné z: <https://l10n.opensuse.org/>.
- [19] Co je to QR kód, 2021. Dostupné z: <http://qrcodes.cz/qrkody-qrcode.php>.
- <span id="page-80-0"></span>[20] Porovnání virtuálních serverů, 2021. Dostupné z: [https://www.](https://www.spolehlive-servery.cz/virtualni-servery/porovnani-virtualu/) [spolehlive-servery.cz/virtualni-servery/porovnani-virtualu/](https://www.spolehlive-servery.cz/virtualni-servery/porovnani-virtualu/).
- [21] Software Development Company in USA/UAE/UK/Asia/India Technoheaven, 2021. Dostupné z: <https://www.technoheaven.net/>.
- [22] TourStories APP, 2021. Dostupné z: <https://tourstoriesapp.com/>.
- [23] Log in with Twitter | Twitter Developer, 2021. Dostupné z: [https://developer.twitter.com/en/docs/authentication/guides/](https://developer.twitter.com/en/docs/authentication/guides/log-in-with-twitter) [log-in-with-twitter](https://developer.twitter.com/en/docs/authentication/guides/log-in-with-twitter).
- [24] Weblate web-based localization, 2021. Dostupné z: <https://weblate.org/en/>.
- [25] WikiCompass, Nov 2020. Dostupné z: <https://www.wikicompass.app/>.
- [26] iPhone. Dostupné z: [https://cs.wikipedia.org/wiki/IPhone#iPhone\\_2G](https://cs.wikipedia.org/wiki/IPhone#iPhone_2G).
- [27] Vandalism on Wikipedia, Feb 2021. Dostupné z: [https://en.wikipedia.org/wiki/Vandalism\\_on\\_Wikipedia](https://en.wikipedia.org/wiki/Vandalism_on_Wikipedia).
- [28] A., E.-R. *Introduction to GPS: The Global Positioning System*. 2002.
- [29] AFANEH, M. An overview of Bluetooth Beacons Part 1, May 2020. Dostupné z: <https://www.novelbits.io/overview-bluetooth-beacons-part-1/>.
- [30] ANBARJAFARI, G. 1. Introduction to image processing. Dostupné z: <https://sisu.ut.ee/imageprocessing/book/1>.
- [31] Curran, K. Millar, A. Garvey, C. M. Near Field Communication. *International Journal of Electrical and Computer Engineering (IJECE)*. 2012, , 3. doi: 10.11591/ijece.v2i3.234.
- [32] Fiřt, J. Holota, R. Digitalizace a zpracování obrazu. Dostupné z: [https://www.researchgate.net/profile/Radek\\_Holota/publication/](https://www.researchgate.net/profile/Radek_Holota/publication/267235327_Digitalizace_a_zpracovani_obrazu/links/55e5412d08aecb1a7ccb992c.pdf) [267235327\\_Digitalizace\\_a\\_zpracovani\\_obrazu/links/](https://www.researchgate.net/profile/Radek_Holota/publication/267235327_Digitalizace_a_zpracovani_obrazu/links/55e5412d08aecb1a7ccb992c.pdf) [55e5412d08aecb1a7ccb992c.pdf](https://www.researchgate.net/profile/Radek_Holota/publication/267235327_Digitalizace_a_zpracovani_obrazu/links/55e5412d08aecb1a7ccb992c.pdf).
- [33] FURHT, B. *Handbook of augmented reality*. Springer, 2014.
- [34] Harte, L. *Introduction to bluetooth: technology, market, operation, profiles, services*. Althos, 2004. ISBN 0974694355,9780974694351.
- [35] HATHAWAY, L. What can a Mobile Phone Sensor Do?, Jun 2020. Dostupné z: [https:](https://maker.pro/custom/projects/what-can-a-mobile-phone-sensor-do) [//maker.pro/custom/projects/what-can-a-mobile-phone-sensor-do](https://maker.pro/custom/projects/what-can-a-mobile-phone-sensor-do).
- [36] Höllerer, T. Feiner, S. Mobile augmented reality. *Telegeoinformatics: Location-based computing and services*. 2004, 21.
- [37] House, T. Community localization server, 2021. Dostupné z: <https://pootle.translatehouse.org/>.
- [38] Jakl, A. NFC data storage, Nov 2020. Dostupné z: [https://www.](https://www.nfcinteractor.com/question/how-much-data-can-i-store-on-a-tag/) [nfcinteractor.com/question/how-much-data-can-i-store-on-a-tag/](https://www.nfcinteractor.com/question/how-much-data-can-i-store-on-a-tag/).
- [39] Kelly, N. Rey, R. DePalma, D. A. *From crawling to sprinting: Community translation goes mainstream*. 20, s. 1–20. Dostupné z: [https:](https://www.hlt.inesc-id.pt/~fmmb/wiki/uploads/Work/dict.ref11.pdf) [//www.hlt.inesc-id.pt/~fmmb/wiki/uploads/Work/dict.ref11.pdf](https://www.hlt.inesc-id.pt/~fmmb/wiki/uploads/Work/dict.ref11.pdf).
- [40] Liu, J. Ram, S. Who does what. *ACM Transactions on Management Information Systems*. 2011, 2, 2, s. 1–23. doi: 10.1145/1985347.1985352.
- [41] Martin Campbell-Kelly, D. D. G.-S. *From Mainframes to Smartphones: A History of the International Computer Industry*. Harvard University Press, 2015. ISBN 9780674729063.
- [42] Shmueli, B. NLP Metrics Made Simple: The BLEU score, Feb 2021. Dostupné z: [https://towardsdatascience.com/](https://towardsdatascience.com/nlp-metrics-made-simple-the-bleu-score-b06b14fbdbc1?gi=d9fdd5ed3993) [nlp-metrics-made-simple-the-bleu-score-b06b14fbdbc1?gi=](https://towardsdatascience.com/nlp-metrics-made-simple-the-bleu-score-b06b14fbdbc1?gi=d9fdd5ed3993) [d9fdd5ed3993](https://towardsdatascience.com/nlp-metrics-made-simple-the-bleu-score-b06b14fbdbc1?gi=d9fdd5ed3993).
- [43] Soon, T. J. QR code. *Synthesis Journal*. 2008, 2008, s. 59–78.
- [44] SUTHERLAND, I. E. http://cacs.usc.edu/education/cs653/Sutherland-HeadmountedDisplay-AFIPS68.pdf. *A head-mounted three dimensional display*. 1968. Dostupné z: [http://cacs.usc.edu/education/cs653/](http://cacs.usc.edu/education/cs653/Sutherland-HeadmountedDisplay-AFIPS68.pdf) [Sutherland-HeadmountedDisplay-AFIPS68.pdf](http://cacs.usc.edu/education/cs653/Sutherland-HeadmountedDisplay-AFIPS68.pdf).
- [45] Tesseract-Ocr. Tesseract Github, 2021. Dostupné z: <https://github.com/tesseract-ocr/tesseract>.
- [46] Tillu, J. Mobile sensors: The Components that make our smartphones smarter, Jun 2019. [https://medium.com/jay-tillu/mobile-sensors](https://medium.com/jay-tillu/mobile-sensors-the-components-that-make-our-smartphones-smarter-4174a7a2bfc3).
- [47] Xu, G. *GPS: Theory, Algorithms and Applications*. Springer, 2nd edition, 2007. ISBN 978-3-540-72714-9.
- [48] ZAIDAN, O. CALLISON-BURCH, C. Crowdsourcing Translation: Professional Quality from Non-Professionals. *Conference Paper*. Jan 2011. Dostupné z: [https:](https://www.researchgate.net/publication/220875011_Crowdsourcing_Translation_Professional_Quality_from_Non-Professionals) [//www.researchgate.net/publication/220875011\\_Crowdsourcing\\_](https://www.researchgate.net/publication/220875011_Crowdsourcing_Translation_Professional_Quality_from_Non-Professionals) Translation Professional Quality from Non-Professionals.
- <span id="page-82-0"></span>[49] ŠTRÁFELDA, J., 2021. Dostupné z: <https://www.strafelda.cz/mvp>.

## **Přílohy**

### **A Zhodnocení od externího subjektu**

Aplikaci mobilního průvodce s překladem lze zcela jistě považovat za přínosný projekt pro muzea, galerie a památky. Aplikace by pomohla přilákat návštěvníky v rámci turismu, kteří by se o kulturní nabídce běžně dozvědět nemuseli, a umožnila by je nasměrovat do těchto institucí a zvýšit jejich atraktivitu u určitých cílových skupin. Možnost komunitního překladu informačních textů, za předpokladu dostatečné kontroly správnosti překladu, je dalším bonusem, jelikož mnoho kulturních institucí zejména z finančních důvodů nemůže realizovat expozice ve vícejazyčném provedení. Překlady v rámci aplikace by tedy umožnily pohodlné zpřístupnění menších výstav i zahraničním návštěvníkům. Navrhované vytvoření třídy uživatelů jako správců institucí by mělo poskytnout dostatečnou kontrolu nad překlady. Možnou komplikací by mohla být nutnost časté aktualizace překladů, jelikož se řada institucí zaměřuje na realizaci krátkodobých expozic a s každým takovým novým projektem by bylo nutné překládat texty v přijatelném časovém období. Pozornost by bylo třeba věnovat i oblasti práv, jelikož některé informace v expozicích mohou vycházet z autorských textů a jejich další šíření a nakládání s nimi je regulováno. Instituce by toto musely mít ošetřeno ve

smlouvách s autory textů. Nedostatek finančních prostředků brání kulturním institucím ve vývoji vlastních aplikací a tento projekt tedy poskytuje vhodnou příležitost zapojení se do obecného průvodce.

Vítána by byla také možnost přidané hodnoty aplikace ve formě interaktivní technologie, kdy se jako nejméně náročná varianta pro obě strany jeví využití formy QR kódů. Možnosti využití moderních technologií u expozic jsou široké a umožnily by zahrnutí další vrstvy interaktivity – doplňkové informace o exponátech, přehrání videí, rozpohybování objektů, soutěže v expozici, zprostředkování děl, která nelze zapůjčit atd. Pro kulturní instituce představuje zapojení těchto moderních technologií do expozic velkou příležitost, ale pro mnohé představují bariéru náklady na vývoj vlastního řešení.

Ing. Ondřej Kozibratka marketing, fundraising Západočeská galerie v Plzni, příspěvková organizace

# **B Anglický text e-mailu odeslaný zahraničním institucím**

To whom it may concern,

I am a student at the Faculty of Applied Sciences - University of West Bohemia in Pilsen. I am currently finishing my bachelor degree, and I am working on my bachelor's thesis, called "Analysis of existing mobile sightseeing guides".

My thesis serves as an analytical phase of a project that could take place in the future. The project would be the development of a mobile application that would serve as a translator of texts into foreign languages and also as a generic guide to museums and monuments. We would like to develop a platform that would make translating informative texts easier for the institutions. The idea is that the visitors and users of the application would create or participate in translation of the texts. The institution itself wouldn't have to deal with the translation of texts and simultaneously the institution would become more attractive to foreign visitors. We would like to help institutions with smaller funds so they could benefit from having translation and guide application. Despite this fact, we would like to welcome every institution to our platform. The application would be free to download and the project would be noncommercial and under the patronage of FAS UWB.

I would like to ask you if your institution would like to participate in our project and if you would, under what conditions? It would mean allowing using camera on the premises of your institution and also allowing sharing the informative text for a purpose of community translation. For more information, do not hesitate to contact me or the supervisor of my bachelor's thesis.

Thank you for your time, have a nice day. Regards Adéla Mikešová

## **C Korespondence**

Následující sekce shromažďuje odpovědi, které jsem obdržela od oslovených institucí. V první části se objevují odpovědi na na otázku, zdali by měla oslovená instituce zájem se zúčastnit našeho projektu. V druhé části se pak objevují odpovědi na otázku, jaký model překladu by instituce preferovala a o jaké funkčnosti by měla zájem.

### **C.1 První část - Měly by instituce zájem o navrhovanou aplikaci?**

V této části se objevují pozitivní i negativní odpovědi od oslovených institucí na mnou odeslaný e-mail. V e-mailu jsem institucím představila náš projekt a ptala se jich, zdali by měli zájem se zúčastnit.

#### **Západočeské muzeum v Plzni, p. o.**

Západočeské muzeum v Plzni, p. o. prozatím takovouto aplikace nemá ( s jedinou výjimkou) a měli bychom zájem se zúčastnit, popřípadě alespoň blíže seznámit s podobou aplikace. Samozřejmě, že v případě realizace umožníme jak fotografování, případě poskytneme již existující fotodokumentaci a povolíme sdílet texty.

S pozdravem PhDr. František Frýda, ředitel

#### **Muzeum církevního umění plzeňské diecéze**

Přeji pěkný den,

projekt zní velice zajímavě a pro zahraniční návštěvníky by mohl být přínosný. Pokud se jedná o povolení používání fotoaparátu na mobilním zařízení v prostorách Muzea církevního umění plzeňské diecéze a povolení sdílení informačních textů za účelem komunitního překladu - rádi Vám poskytneme vše potřebné. S pozdravem,

Mgr. David Csukás vedoucí Muzea církevního umění Muzeum církevního umění plzeňské diecéze

Vážená kolegyně,

#### **Albertina**

#### Dear Adela Mikesova,

Thank you so much for sharing your project with the Albertina. I can image, that this idea is a great one! I am afraid, the Albertina will not be a partner for you research. Why so? First, the Albertina and the Albertina Modern present contemporary art. Actually copyright is a huge issue for us. We cannot garantuee free camera use in all exhibitions. But free camera use is decisive for your project.

Besides, there are experiences we made. We learnt that translations are always very special, that there is a reason, why we commission rather professional art translators than enlighted and experienced private persons. Whenever we outsource a text translation to, f.ex. our highly skilled team of volunteers, we have to check, to check once more and doublecheck the translations by a professional translator again: so we are quicker, better and more effective; on the end of the day it is cheaper, less time consuming by simply paying a professional translation than involving volunteers.

Concerning the (Audio)tour, which might be included in your app - I am afraid, I have to say the Albertina will not be part of your project, too. We are very happy with our system (https://www.nubart.eu/), and plan to stick to it for the next years.

However, let me congratulate to your idea, which sounds to be a dream for smaller insitutions, maybe institutions which base on private stakes, always looking for involving volunteers and participation.

I wish you the very best for our thesis!

With kind regars

Mag. Friederike Lassy-Beelitz

#### **Zoo Plzeň**

Dobrý den,

Díky za oslovení, vedení Zoo Plzeň již 20 let z koncepčních důvodů nezahrnuje mobilní aplikace do našeho života; co se týká textů i v nevirtuálním světě je vidno, že naše sféra má specifický slovník (pojmosloví, názvosloví, fréze) a to nemůžou vytvářet amatéři a laici. Na rozdíl od muzeí jsme navíc velmi proměnlivou organizací, což je další bod komplikující kontrolu a plynulý vývoj obsahu aplikace.

Přejeme hodně úspěchů a hezké svátky

S pozdravem Martin Vobruba

#### **Vila Tugendhat**

Milá slečno Mikešová,

mockrát děkujeme za nabídku, velmi nás těší Váš zájem o naši instituci.

Po poradě s kolegy bohužel musím konstatovat, že Váš projekt není dle našeho názoru z provozních důvodů ve vile Tugendhat uskutečnitelný. Z vícerých důvodů hodláme pokračovat v provozu tak, jak je nastaven, a to ve formě komentovaných prohlídek domem. Prohlídkové texty v různých jazycích máme pro cizince k dispozici na pokladně vily, nabízíme i cizojazyčné prohlídky a focení je v objektu zpoplatněno, čímž mimo jiné chceme zamezit právě častému používání mobilních telefonů v průběhu průvodcova výkladu.

I tak Vám přeji hodně úspěchu s Vaší prací, věřím, že pro ostatní instituce bude přínosná. S pozdravem Mgr. Neli Hejkalová

Kurátorka

Vila Tugendhat

#### **Air Park Zruč**

Dobrý den, Děkujeme za zajímavou nabídku kterou určitě přivítají zahraniční turisté.Nejlepší by bylo osobně se setkat a říci si více podrobností o našem muzeu a co konkrétně do aplikace dát.

S pozdravem a hezké vánoční svátky Miloš Tarantík

#### **Müllerova vila**

Dobrý den paní Mikešová.

Děkujeme za váš zájem a zajímavý nápad. Na vaši nabídku se podíváme společně s kolegy a ozvu se Vám, pravděpodobně začátkem ledna. Přeji hezký den i klidné vánoční svátky.

Renáta Hajnová Muzeum hl. m. Prahy Müllerova vila

#### **Belvedere**

Dear Adéla Mikešová,

thank you for your message and presenting your interesting project! Unfortunately we are not able to participate, due to the Corona-Crisis we don't have the capacity for other projects. We wish you all the best for your further studies and hope to be able to welcome you at the Belvedere in the future!

Best regards, Markus Haller

#### **Národopisné muzeum Plzeňska**

Vážená slečno Mikešová,

děkujeme za Vaši zprávu, ale bohužel Vás musím zklamat. V Národopisném muzeu Plzeňska, pobočce Západočeského muzea v Plzni, žádné průvodcovské aplikace nevyužíváme. V současné době se NMP pro generální rekonstrukci zavírá, a to do roku 2024. Přeji mnoho studijních úspěchů a jsem s pozdravem

Mgr. Adéla Šmausová edukátor v kultuře

#### **Národopisné muzeum Plzeňska**

Dobrý den,

za Dům historie Přešticka jsme projektem nadšeni a rádi se připojíme. S pozdravem Drahomíra Valentová Dům historie

#### **MUMOK**

Dear Adéla Mikešová,

thank you very much for your offer - we appreciate your effort but have no capacities to participate fort he moment. We wish you all the best and good luck!

Yours sincerely, Stefanie Fischer

Organisatorische Leitung der Kunstvermittlung

#### **Muzeum Karla Zemana**

Dobrý den, paní Mikešová,

i když zní projekt zajímavě, Vaší nabídku nevyužijeme. Muzeum Karla Zemana je přeložené celé do angličtiny, a zároveň nabízíme zahraničním návštěvníkům digitální čtečky s překlady textů do sedmi jazyků - němčina, španělština, japonština, čínština, francouzština, italština a ruština.

Děkuji a přeji úspěšné dokončení projektu a pevné zdraví. Lenka Lukáčková Museum

#### **Armádní muzeum Žižkov**

Vážená paní Mikešová,

děkujeme Vám za Váš e-mail. Bohužel Vám musím sdělit, že Vojenský historický ústav Praha, Armádní muzeum Žižkov probíhá rozsáhlou rekonstrukcí, tudíž není možné se do tohoto projektu zapojit.

Děkuji za pochopení a jsem s pozdravem. Bc. Petra HEJDUKOVÁ

Vojenský historický ústav Praha

#### **Západočeská galerie v Plzni**

Dobrý den,

Váš projekt je zcela jistě zajímavý. Nejsme si však úplně jisti, jestli se hodí přímo pro naši instituci. Výstavní projekty většího významu jsou již dvojjazyčně realizovány a náš výstavní program se skládá výhradně z dočasných výstav vlivem absence adekvátního prostoru pro stálou expozici. Výstavy tedy trvají jen přibližně 3 měsíce. Hlavní otazník vidíme nad kvalitou překladu informací, pokud jej zajišťuje komunita. Častokrát se jedná o složitá slovní spojení, která vyžadují specifický lingvistický přístup. Je nějakou formou zajištěna korektura překladů? Fotografování u naprosté většiny našich expozic jinak není problém.

Jednotná aplikace jako průvodce po památkách a muzeích by byla určitě přínosem, jelikož jak zmiňujete, finanční prostředky pro tvorbu vlastní aplikace instituce většinou nemají.

S pozdravem

Ondřej Kozibratka

#### **Rudolfinum**

Milá slečno Mikešová,

děkujeme Vám za oslovení a informace k Vašemu projektu. Pokud jde o překlady textů k výstavám a projektům v Galerii Rudolfinum, jde o velmi delikátní záležitost, která vyžaduje práci několika odborníků, jedná se o specifickou oblast. Obávám se tedy, že Vašeho projektu se v této fázi bohužel účastnit nebudeme. Nicméně, přeji Vám hodně zdaru a energie při jeho řešení!

S pozdravem, Maja Ošťádalová Vedoucí komunikace Galerie Rudolfinum

#### **Visit Plzeň**

Vážená slečno Mikešová, dobrý den,

Děkujeme Vám za představení zajímavého projektu. Pokud budete souhlasit, rád bych se s Vámi krátce sešel, zajímalo by mě více informací. Bylo by to možné? Mohli bychom se sejít v informačním centru města Plzně - adresa je uvedena v mém podpisu Navrhuji schůzku v týdnu od 25.1., výběr termínu a času nechám na Vás, pokusím se maximálně přizpůsobit. Děkuji za informaci a přeji hezký večer.

S přátelským pozdravem

Dalibor LINDA

Vedoucí Turistického informačního centra

#### **City Museum of Dresden**

Dear Ms Mikesova,

Thank you very much for your lines and the description of the project. First of all, please allow me to make a personal comment: The idea is basically very exciting and the goal is worthy of all honour. Supporting smaller museums is extremely commendable. However, when I think of translations, they should be professional. Smaller museums lack the critical mass of participants that would be necessary to produce reasonably error-free translations. When we commission translations, there are always details to be discussed and explained. So the museums could hardly leave the work in other hands. And if work is to be done with community-translators, then that requires all the more effort. If you cannot comply

with this, translation errors will arise that will make far more work for you, some of which you will find difficult to correct because they are out there in the world.

Your project is out of the question for the City Museum of Dresden. The effort and benefit are out of proportion for us.

I wish you every success with the project. Best wishes Richard Stratenschulte

#### **Unie výtvarných umělců Plzeň**

Dobrý den,

ano, můžete se ozvat. S pozdravem M. Kasalická předsedkyně

### **C.2 Druhá část - Jaký model překladu by instituce preferovaly a jaké by uvítaly funkčnosti aplikace?**

V této části se objevují odpovědi od institucí, které projevily zájem se projektu zúčastnit. Napsala jsem e-mail, ve kterém jsem popsala jednotlivé modely komunitního překladu a ptala se, který model by instituce preferovala. Dále jsem se ptala na otázku, jaké další funkčnosti aplikace by uvítali.

#### **Muzeum církevního umění plzeňské diecéze**

Přeji pěkný den,

jako nejlepší se mi jeví model *Kategorizace uživatelů na překladatele a normální uživatele*. K Vaší druhé otázce - v budoucnosti bych pro MCUPD rád realizoval také audio průvodce. Rozšířená realita ovšem zní také zajímavě.

S pozdravem, David Csukás

#### **Dům historie Přešticka**

Dobrý den,

slečno, velmi se omlouvám, nějak jsem se v tom ztratila a dala si pauzu, že si to v klidu přečtu. Moc si jednotlivé typy překladu neumím představit v praxi, ale asi bych preferovala ten třetí - Komunitní překlad s validací od skupiny uživatelů - berte to ale jako laický názor. Co se týká dalších funkcí aplikace, tak určitě nemáme zájem o audio průvodce, funkci rozšířené reality neznám, ale zní zajímavě. Problém je v tom, že se tím vůbec nezaobírám a nemohu Vám být příliš užitečná, omlouvám se.

S pozdravem

Drahomíra Valentová

#### **Západočeské muzeum v Plzni, p. o**

Dobrý den,

pro nás, jako galerii, by byl nejvíce vhodný model s největší kontrolou nad překladem, tedy komunitní překlad se správcem. Překlad textů často vyžaduje podrobnou znalost jazyka ve specializované oblasti. Problémem by však mohlo být určení správce, jelikož překlady textů k výstavám, vzhledem k náročnosti překladu, vždy zajišťuje externí subjekt. Pro posouzení překladu by v roli správce musel také být zkušený externí subjekt. Pokud by se jednalo jen o překlad základních informací, mohl by být vhodný i model 3. U tohoto modelu by mohl být dobrý kompromis mezi kvalitou překladu a náročností jeho zprostředkování.

Ohledně druhé otázky, navigace pro nás příliš smysl nemá, jelikož naše objekty jsou poměrně malé a jasně strukturované. Využitím AR a formy QR kódů jsme se v minulosti zabývali. Vidíme v této oblasti velký potenciál, zejména v možnostech poskytnutí návštěvníkům dalších informací a rozšíření zážitku. Uvažovali jsme o možnostech doplňkových informací k dílům, videa k výstavě, animace, prohlížení podrobných modelů, soutěže ve výstavách atd. Nicméně vzhledem k velké finanční náročnosti takového řešení a tvorby vlastní aplikace, jsme nebyli schopni tento projekt realizovat. Veškeré takové funkce bychom tedy uvítali.

S pozdravem Ondřej Kozibratka

# **D Seznam oslovených institucí**

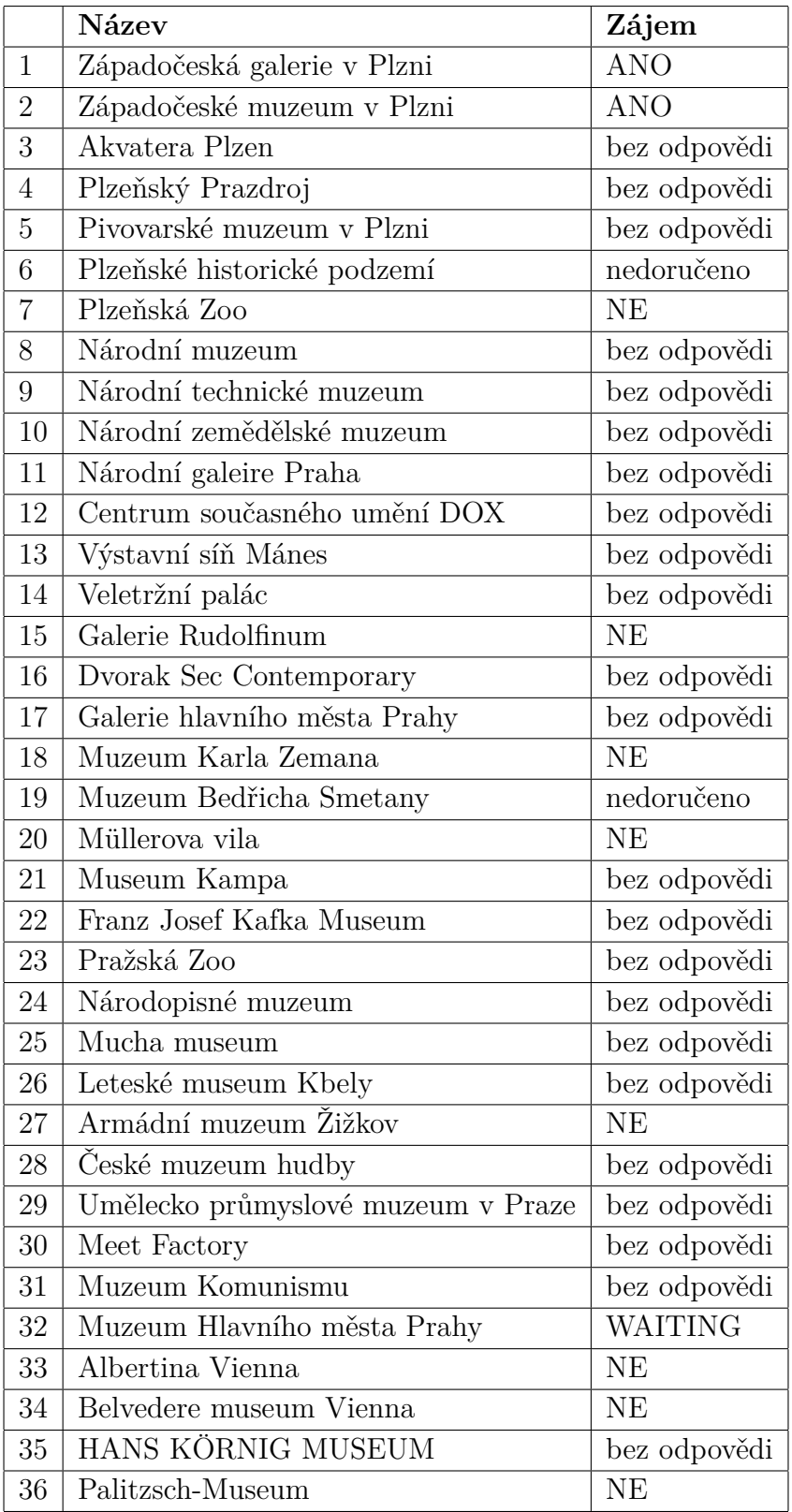

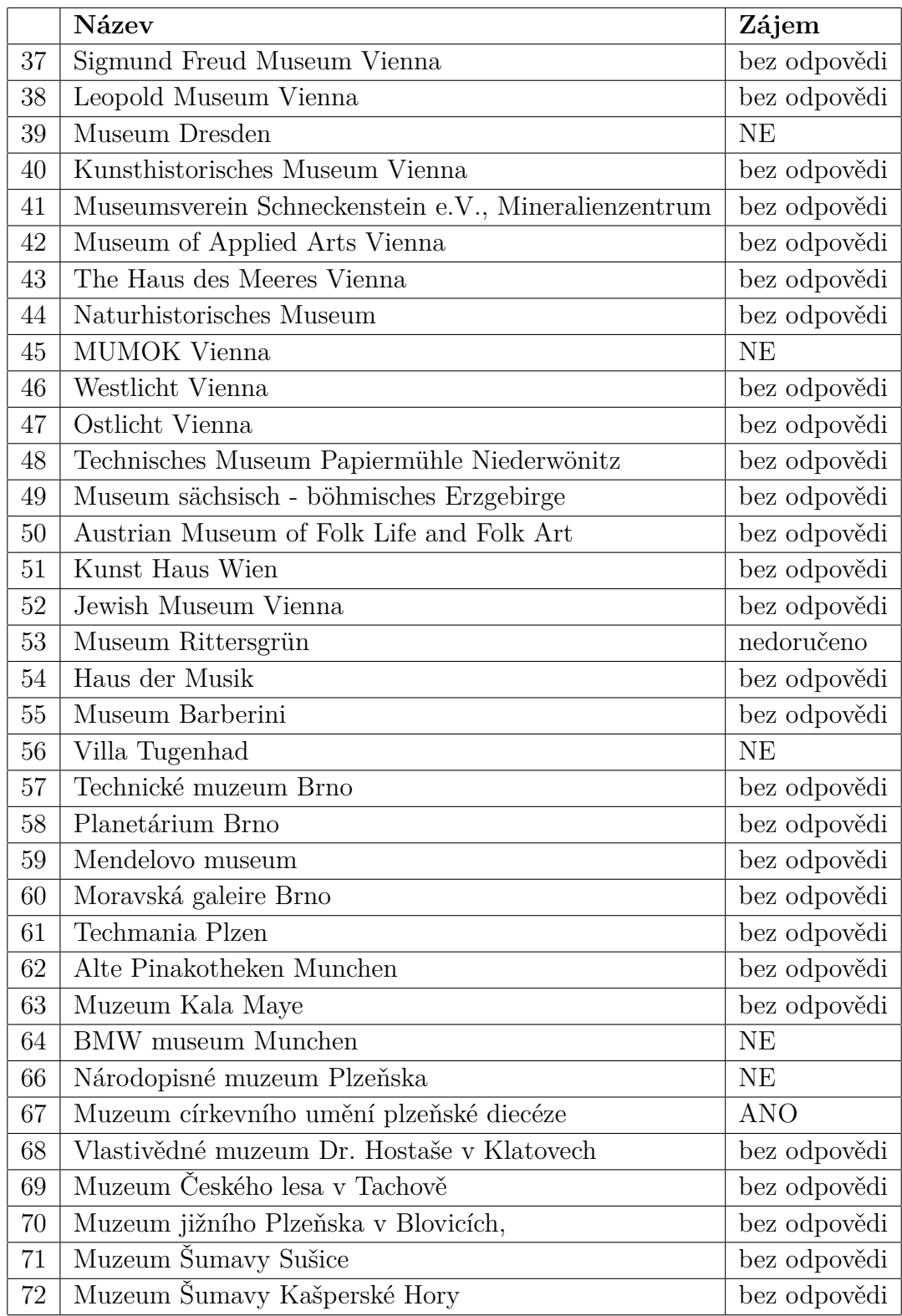

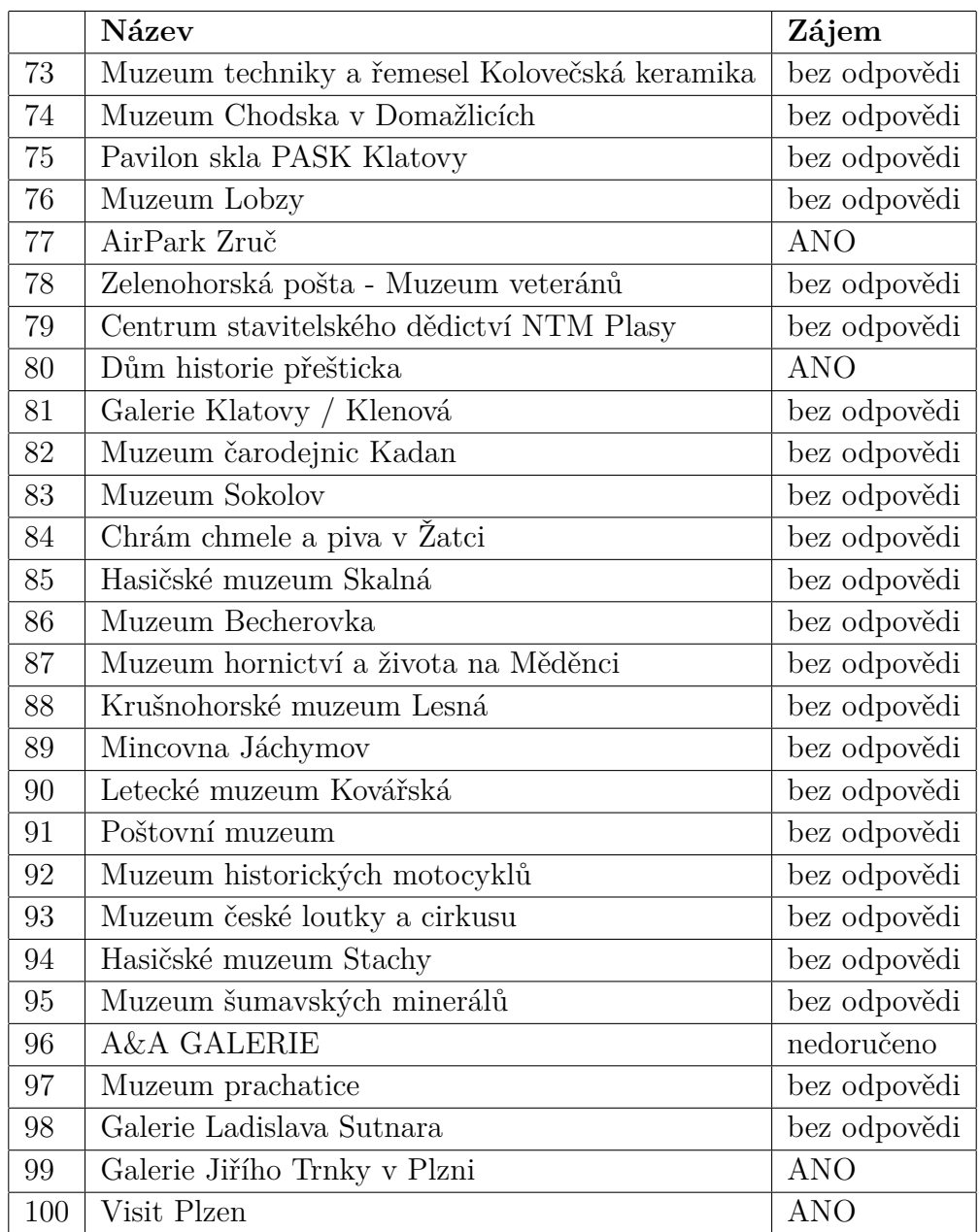